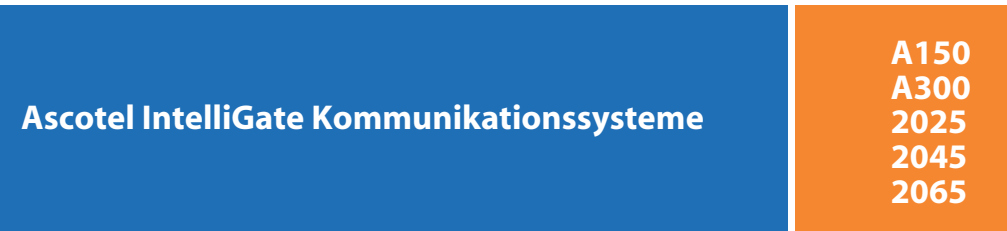

**Ascotel Office 70IP-b** Bedienungsanleitung

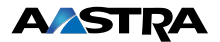

### <span id="page-1-0"></span>Hinweise zu den beschriebenen Leistungsmerkmalen

Einige Leistungsmerkmale werden nicht an allen Systemen oder mit allen Systemversionen unterstützt. Disbezügliche Textabschnitte sind mit einem Buchstaben in eckigen Klammern versehen. Im Kapitel "System- und Softwareabhängikeit" ist ersichtlich, an welchen Systemversionen die betroffenen Leistungsmerkmale unterstützt werden.

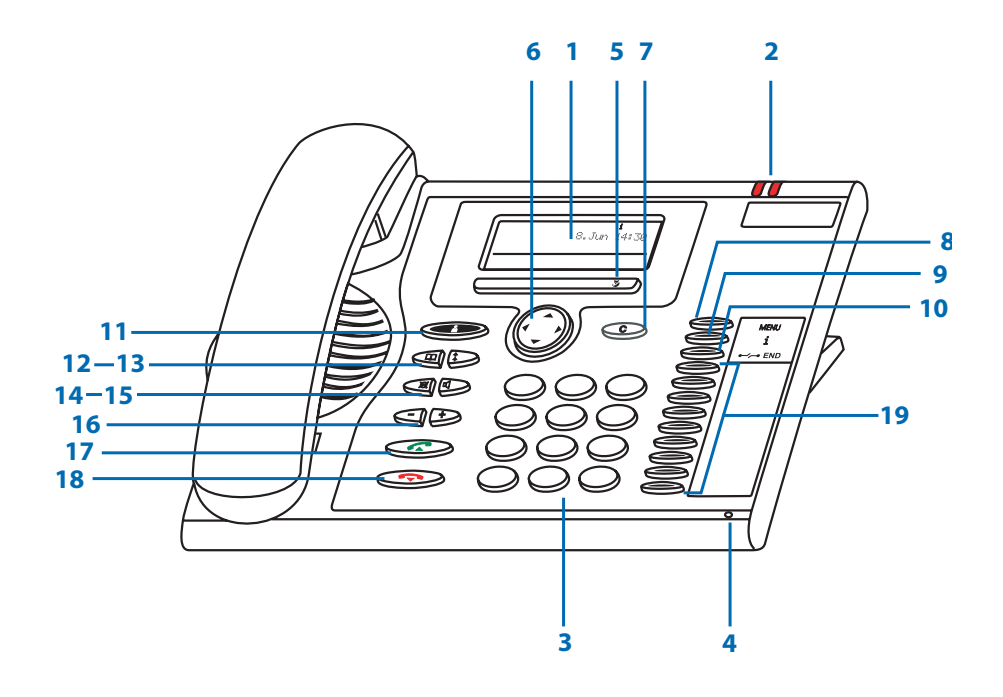

## Bedienungs- und Anzeigeelemente

### **1 Anzeige**

Im oberen Bereich Zustandsanzeigen mit Symbolen, im mittleren Bereich aktuelle Anzeigen zum Telefonverkehr, im Bereich unterhalb der Trennlinie Anzeige der über die Foxtasten verfügbaren Funktionen.

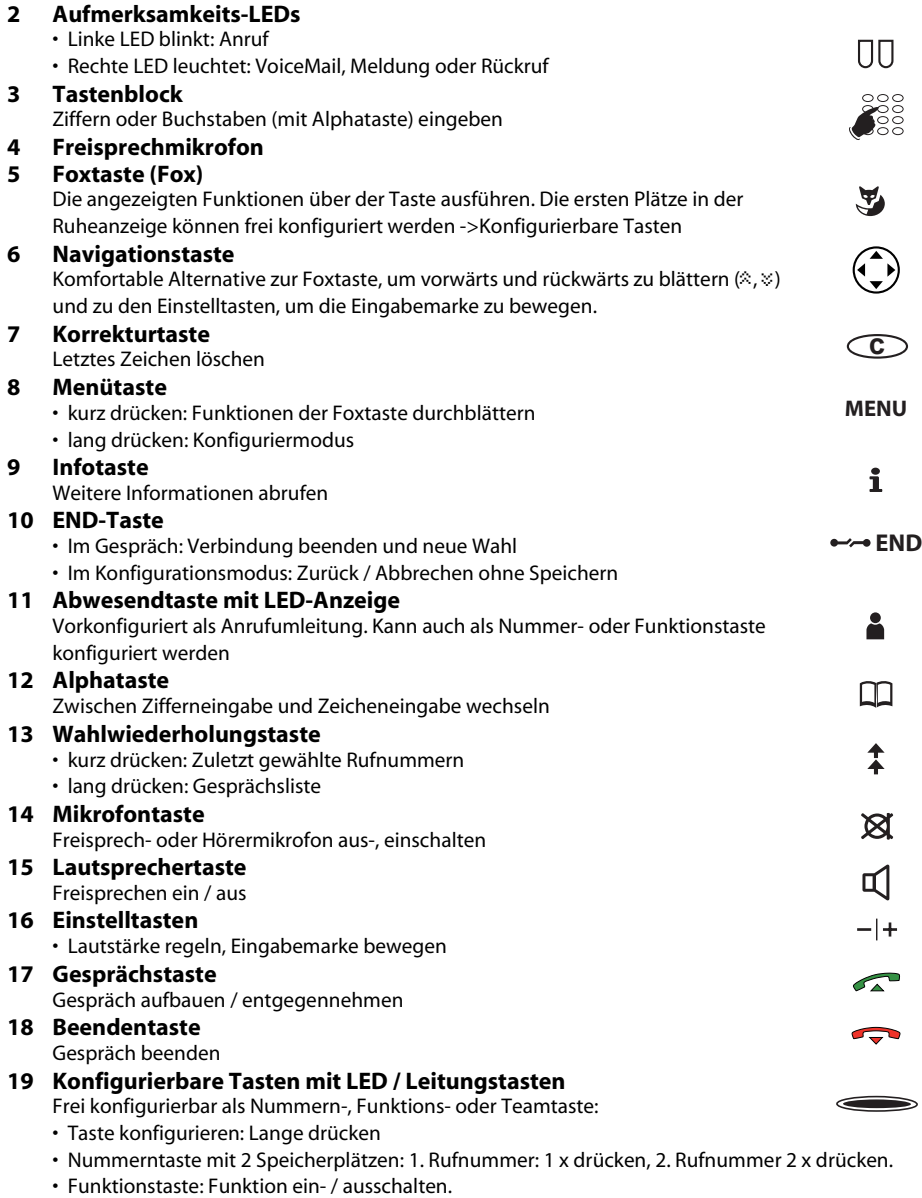

• Teamtaste: Anrufen oder Anruf übernehmen. 2 x drücken: Durchsage an Teampartner Vorkonfiguriert als Leitungstaste:

• Leitungstaste: Anruf über Leitung aufbauen oder entgegennehmen

# Bedienungs- und Anzeigeelemente

## Anzeige-Symbole

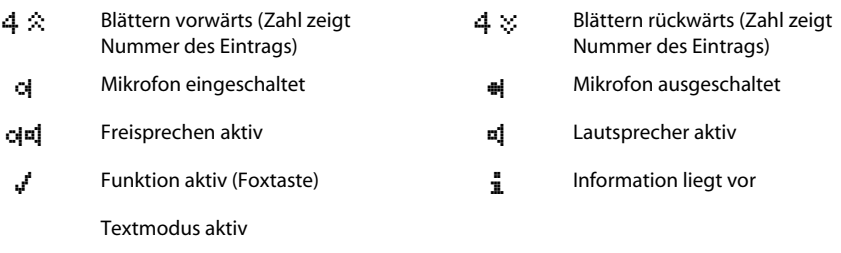

Hinweis Eine genaue Beschreibung der Bedienungs- und Anzeigeelemente finden Sie im Kapitel "Bedienerführung".

an an Aonaichte

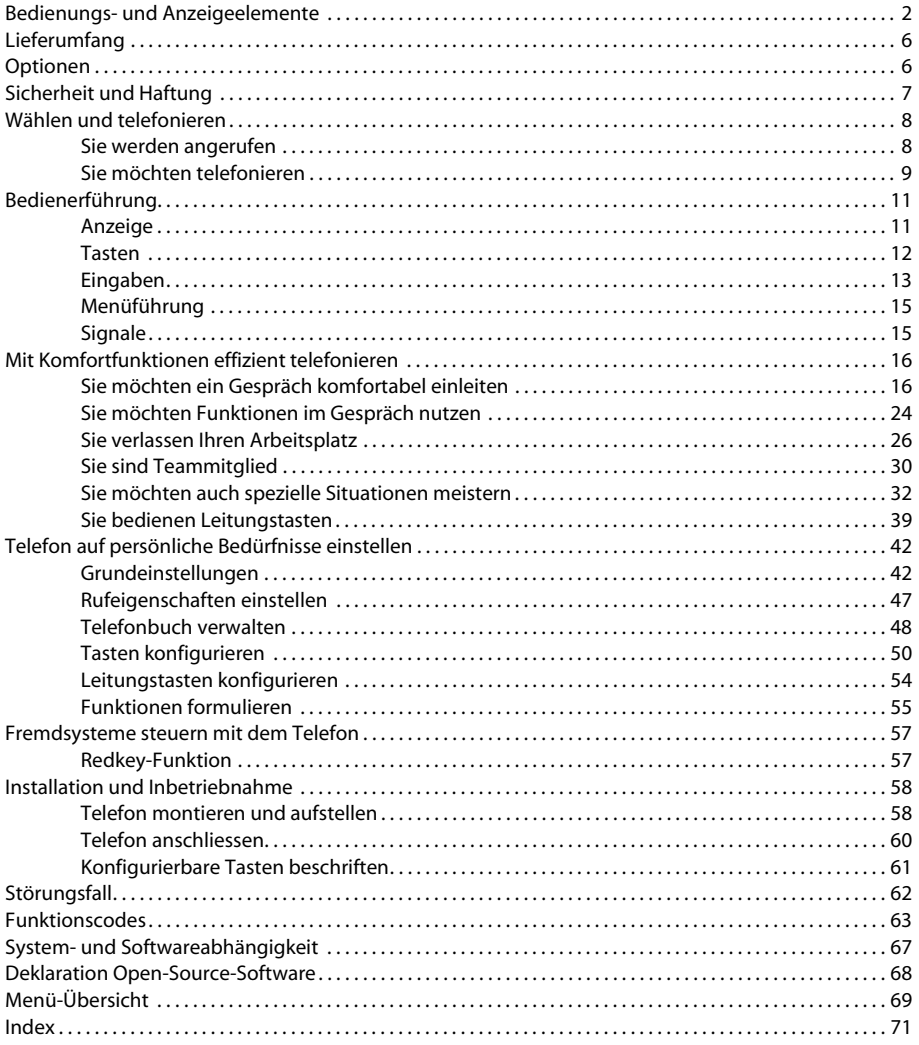

# Lieferumfang

<span id="page-5-0"></span>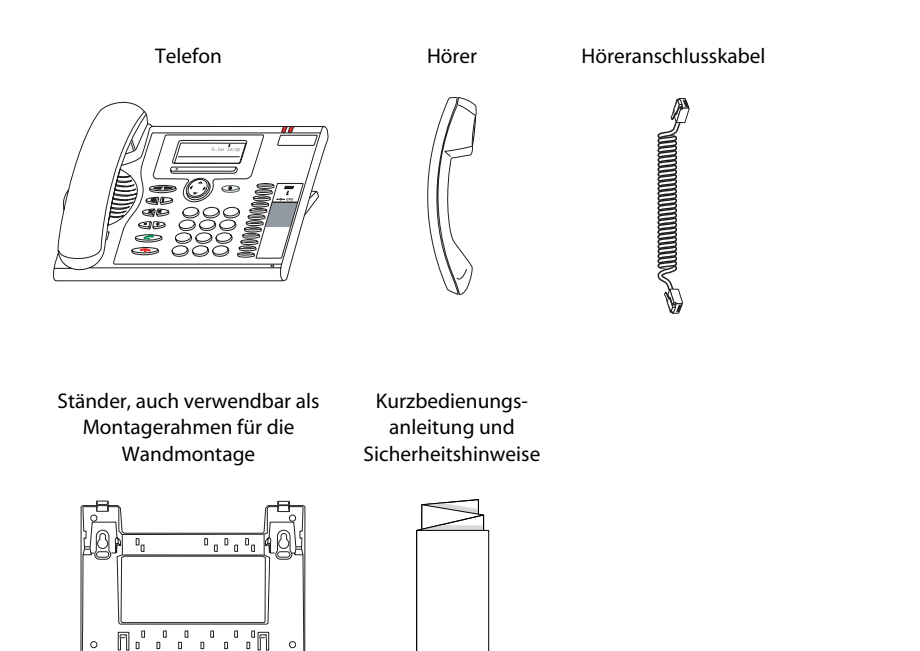

## <span id="page-5-1"></span>Optionen

Steckernetzteil (wenn die Stromversorgung nicht über das LAN erfolgt, siehe Kapitel Installation und Inbetriebnahme)

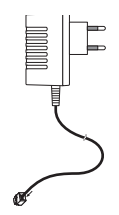

# <span id="page-6-0"></span> **Sicherheitshinweise**

Die Nichtbeachtung dieser Hinweise kann Gefahren verursachen und gegen bestehende Gesetze verstossen. Lesen Sie bitte die Bedienungsanleitung und bewahren Sie diese auf. Geben Sie Ihr Telefon nur mit der Bedienungsanleitung an Dritte weiter.

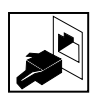

#### **Verbindungen**

Stecken Sie die Verbindungsstecker des Telefonkabels nur in die dafür vorgesehenen Dosen. Nehmen Sie keine Änderungen an den Steckern vor.

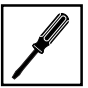

#### **Wartung**

Verwenden Sie ausschliesslich Originalzubehör. Installationen und Reparaturen sind immer von einem dafür qualifizierten Fachmann auszuführen.

Reinigen Sie Ihr Telefon mit einem weichen, leicht feuchten oder antistatischen Tuch. Verwenden Sie keine Reinigungsmittel oder andere chemische Substanzen.

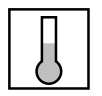

#### **Umgebungsbedingungen**

Betreiben Sie Ihr Telefon nur bei Temperaturen von +5 °C bis circa +40 °C. Vermeiden Sie Sonnenbestrahlung und andere Wärmequellen.

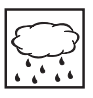

Schützen Sie Ihr Telefon vor Nässe, starkem Staub, aggressiven Flüssigkeiten und Dämpfen.

Setzen Sie Ihr Telefon nicht elektromagnetischen Feldern (Elektromotoren, Haushaltsgeräten) aus. Die Sprachqualität könnte beeinträchtigt werden. Vermeiden Sie einen Standort in unmittelbarer Nähe von Computern, Radio-, TV-, Videogeräten und anderen Telefonapparaten, um Störungen zu vermeiden.

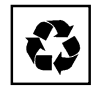

#### **Entsorgung**

Entsorgen Sie das Telefon und seine Verpackung umweltgerecht oder senden Sie es zu Ihrem Lieferanten oder Ihrer Servicestelle zurück.

### **Verwendungszweck**

Dieses Telefon dient ausschliesslich zum Telefonieren am entsprechenden System.

### **Haftungsausschluss**

Dieses Produkt wurde gemäss ISO 9001 Qualitätskriterien gefertigt.

Dieses Produkt und die mitgelieferten Benutzerinformationen sind mit grösster Sorgfalt erstellt worden. Die Funktionen des Produkts sind über umfangreiche Zulassungstests geprüft und freigegeben worden. Dennoch können Fehler nicht vollkommen ausgeschlossen werden. Die Gewährleistung beschränkt sich auf den Ersatz fehlerhafter Hardware.

Der Hersteller haftet nicht für allfällige direkte oder indirekte Schäden, die durch falsche Handhabung, unsachgemässen Gebrauch oder sonstiges fehlerhaftes Verhalten mit einem Produkt entstehen sollten. Auf mögliche Gefährdungen wird an entsprechender Stelle der Bedienungsanleitung hingewiesen. Die Haftung für entgangenen Gewinn ist in jedem Fall ausgeschlossen.

# <span id="page-7-1"></span><span id="page-7-0"></span>**Sie werden angerufen**

In diesem Abschnitt erfahren Sie, wie Sie einen Anruf entgegennehmen.

#### **Anruf entgegennehmen**

Ihr Telefon ruft und die Aufmerksamkeits-LED blinkt. Sie möchten den Anruf entgegennehmen.

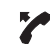

Hörer abheben.

 $\sqrt{2}$ ๔ Gesprächstaste oder Lautsprechertaste drücken. Freisprechen ist aktiv.

### Hinweis

– oder –

Wenn die Rufnummer des Anrufers empfangen wird, erscheint sie in der Anzeige. Ist diese Rufnummer im Telefon oder im System gespeichert, erscheint in der Anzeige der zugehörige Name. Falls der Platz auf der Anzeige nicht ausreicht, wird "+" angezeigt und weitere Informationen können mit der Infotaste sichtbar gemacht werden.

### **Gespräch beenden**

Sie möchten das Gespräch beenden.

Nach Gesprächsende wird die Gesprächsdauer angezeigt oder kann mit der Infotaste abgerufen werden. Nach einem externen Gespräch, welches Sie eingeleitet haben, werden auch die Gebühren angezeigt, sofern Ihr Neztbetreiber diese Funktion unterstützt.

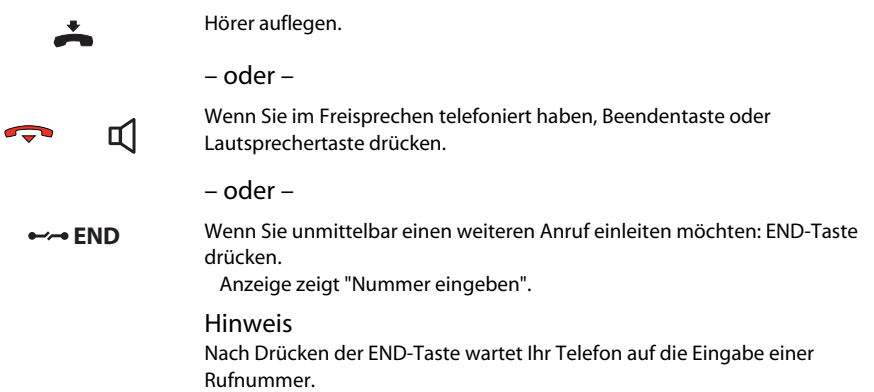

# <span id="page-8-0"></span>**Sie möchten telefonieren**

In diesem Abschnitt erfahren Sie, welche Möglichkeiten Ihr Telefon bietet, um ein Gespräch aufzubauen.

### **Wählen mit Rufnummer**

Sie möchten einen Teilnehmer anrufen und dazu seine Rufnummer eingeben.

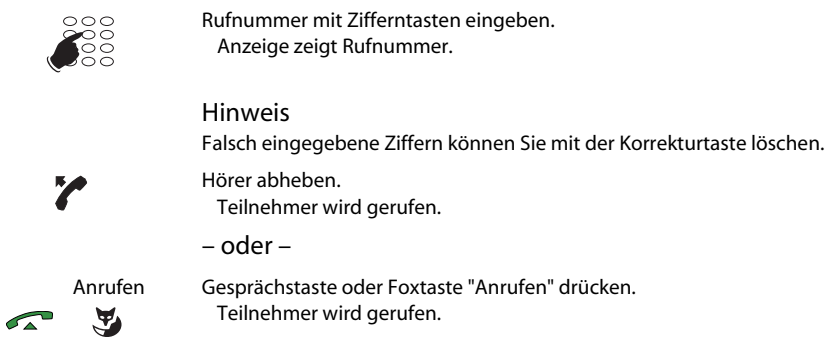

### **Wählen mit Wahlwiederholung**

 $\sigma$ 

Sie möchten einen der Teilnehmer anrufen, die Sie zuletzt angerufen haben.

Ihr Telefon speichert automatisch in der Wahlwiederholungsliste die Rufnummern von Teilnehmern, die Sie angerufen haben – und, wenn bekannt, auch den Namen. Sie können die Teilnehmer mit der Wahlwiederholungsliste zurückrufen.

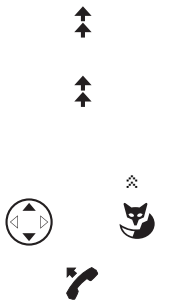

Wahlwiederholungstaste drücken. Die erste Rufnummer der Wahlwiederholungsliste wird angezeigt.

Um durch die maximal 10 zuletzt gewählten Rufnummern zu blättern, Wahlwiederholungstaste drücken.

– oder –

Um durch die 10 zuletzt gewählten Rufnummern zu blättern, Navigationstaste oder Foxtaste "<sup>\*</sup>" wiederholt drücken.

Hörer abheben. Angezeigte Rufnummer wird gewählt.

## Wählen und telefonieren

### **Im Lauthören telefonieren**

Sie möchten, dass andere Personen im Raum das Gespräch mithören können.

Mit der Funktion Lauthören schalten Sie zusätzlich zum Hörer den Lautsprecher ein.

๔ๅ

Während Gespräch: Lautsprechertaste drücken. Lauthören ist aktiviert.

#### **Hinweis**

Sie selbst können ganz normal mit dem Hörer telefonieren.

๔ๅ

Lauthören ausschalten: Lautsprechertaste erneut drücken. Lauthören ist deaktiviert.

#### Hinweis

Um ein Gespräch im Lauthören zu beenden, müssen Sie die Lautsprechertaste drücken und den Hörer auflegen. Wenn Sie nur den Hörer auflegen, wechselt das Telefon in den Freisprechmodus.

### **Im Freisprechen telefonieren**

Sie möchten, dass andere Personen am Gespräch teilnehmen können, oder Sie möchten während des Gesprächs die Hände frei haben.

Die Tonqualität kann gesteigert werden, indem Sie die Lautstärke Ihres Telefons möglichst niedrig einstellen.

> Während Gespräch: Lautsprechertaste drücken. Lauthören ist aktiviert.

๔

Hörer auflegen. Freisprechen ist aktiviert.

**Hinweis** 

Das Freisprechmikrofon darf nicht verdeckt sein.

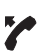

Gespräch mit Hörer fortsetzen: Hörer abheben. Lautsprecher und Freisprechmikrofon sind ausgeschaltet.

## **Mikrofon stummschalten**

Sie telefonieren und möchten sich kurz mit anderen Personen im Raum unterhalten, ohne dass Ihr Gesprächspartner dies mithört.

Sie können das Mikrofon während eines Gesprächs aus- und einschalten.

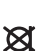

প্ৰ

 Mikro Mikrofon ausschalten: Mikrofontaste oder Foxtaste "Mikro" drücken. Anzeige zeigt das Symbol n.

 $\tilde{\mathbf{A}}$ 

 $\tilde{\mathbf{A}}$ 

Mikro Mikrofon einschalten: Mikrofontaste oder Foxtaste "Mikro" drücken.

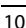

# <span id="page-10-1"></span><span id="page-10-0"></span>**Anzeige**

### **Abkürzungen**

Je nach verfügbarem Platz in der Anzeige werden manche Begriffe als Abkürzung angezeigt, zum Beispiel "Durchs." statt "Durchsage". Diese Abkürzungen sind jedoch so gewählt, dass Sie sie leicht verstehen können.

### **Foxtasten-Menü durchsehen**

Die Foxtaste bietet Ihnen in jeder Bediensituation die Funktionen, die nützlich sind.

Die Anzeige zeigt die Belegung der Foxtaste. Mit der Menütaste können Sie weitere Menüpunkte des Foxtasten-Menüs anzeigen.

**MENU**

Menütaste so oft drücken, bis gewünschter Menüpunkt erscheint.

### **Information abrufen oder durchsehen**

Die Anzeige in der Symbolzeile zeigt im Ruhezustand oder beim Lesen von Anzeigetexten ein "i".

Wenn in der Anzeige ein "i" erscheint, liegen zum Beispiel eine Anrufliste, Meldungen und/oder aktive Funktionen in verschiedenen Infozeilen vor. Mit der Infotaste können Sie die verschiedenen Infozeilen abrufen.

Wenn der Platz in der Anzeige nicht ausreicht, um den gesamten Text anzuzeigen, erscheint das Zeichen "+". Mit der Infotaste können Sie die Fortsetzung des Texts durchsehen.

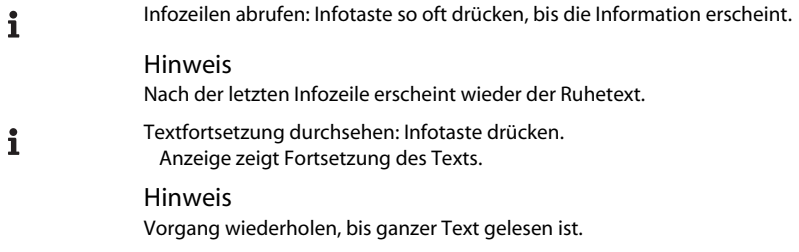

# <span id="page-11-0"></span>**Tasten**

### **Taste drücken**

Eine Taste können Sie auf verschiedene Arten drücken. Dies variiert je nach Tastentyp und Bediensituation. Nachfolgend sind Beispiele aufgeführt:

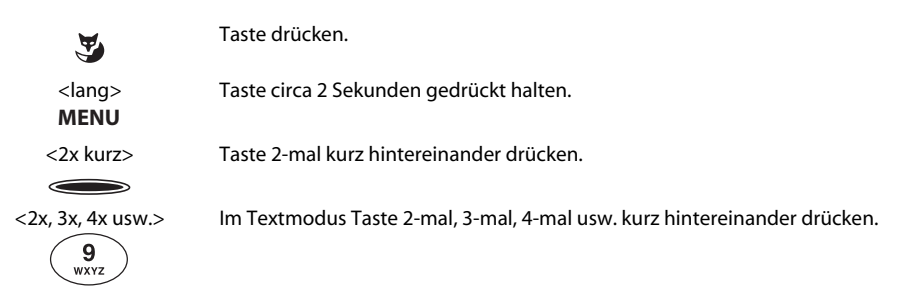

### **Foxtaste verwenden**

Die Foxtaste ist variabel mit Funktionen belegt, die oberhalb der Taste angezeigt werden.

Unter der breiten Foxtaste befinden sich mehrere Kontakte, so dass die Taste genau unterhalb der entsprechenden Funktion gedrückt werden muss.

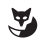

Foxtaste dort drücken, wo Anzeige gewünschte Funktion zeigt.

# <span id="page-12-0"></span>**Eingaben**

### **Ziffern eingeben**

Mit den Zifferntasten können Sie die Ziffern 0 bis 9 eingeben.

### **Buchstaben und Zeichen eingeben**

Mit den Zifferntasten können Sie auch Zeichen eingeben. Die Zifferntasten sind dabei mit mehreren Zeichen belegt.

Um mit den Zifferntasten Zeichen einzugeben, müssen Sie sich im Textmodus befinden. Die Anzeige zeigt dann das Symbol " $\alpha$ ". Sie können während einer Eingabe zwischen Zifferneingabe und Zeicheneingabe wechseln.

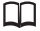

Im Textmodus zwischen Zifferneingabe und Buchstaben-/Zeicheneingabe wechseln: Alphataste drücken.

#### Hinweis

Wenn das Telefon die Eingabe von Text erwartet, ist automatisch der Textmodus für die Zeicheneingabe aktiviert.

Die Zifferntasten sind mit folgenden Zeichen belegt:

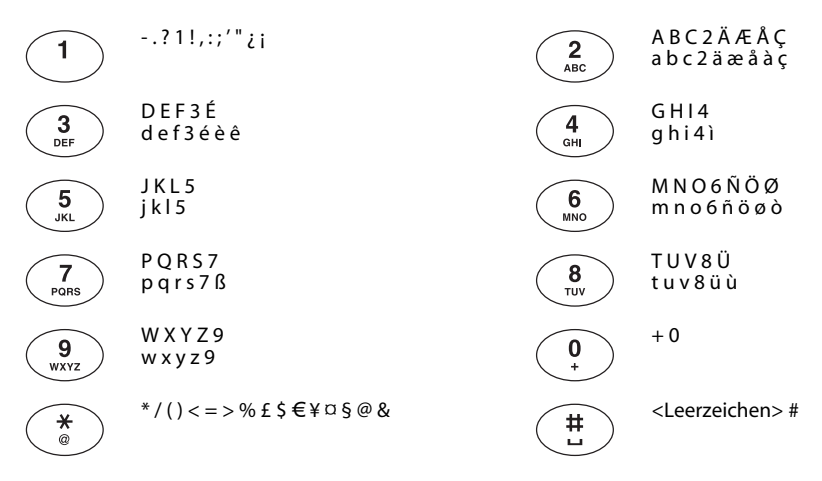

**SE** 

<1x, 2x, 3x usw.> Zifferntaste so oft hintereinander drücken, bis gewünschtes Zeichen erscheint.

## Bedienerführung

## **Zwischen Gross-/Kleinschreibung wechseln**

Sie befinden sich im Textmodus und möchten grosse und kleine Buchstaben eingeben.

Bei einer Buchstabeneingabe ist automatisch die Grossschreibung aktiv. Nach dem ersten Buchstaben eines Wortes wird automatisch auf Kleinschreibung umgeschaltet. Mit der Foxtaste können Sie manuell zwischen Gross- und Kleinschreibung wechseln.

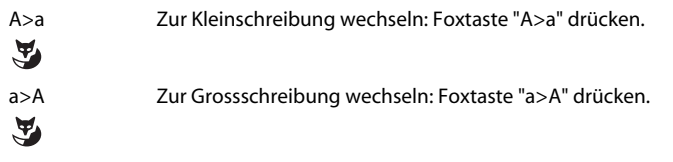

Hinweis

### **Rufnummer in Wahlvorbereitung eingeben**

Sie möchten eine Rufnummer in Ruhe eingeben und eventuell korrigieren können, ohne dass automatisch die Verbindung aufgebaut wird. Die Verbindung wird erst aufgebaut, wenn Sie zum Beispiel den Hörer abnehmen.

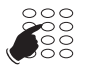

Rufnummer in Wahlvorbereitung eingeben. Anzeige zeigt Rufnummer.

### **Eingabe korrigieren**

Sie haben eine Ziffer oder ein Zeichen falsch eingegeben.

Sie können eine fehlerhafte Eingabe Zeichen für Zeichen oder komplett löschen.

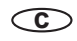

Letztes Zeichen löschen: Korrektur-Taste drücken.

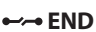

Eingabe beenden, ohne zu speichern: END-Taste drücken.

**Hinweis** 

Mit den Einstelltasten (siehe "Eingabemarke bewegen") können Sie das fehlerhafte Zeichen gezielt aufsuchen.

### **Eingabemarke bewegen**

Sie möchten für eine Eingabe/Korrektur ein bestimmtes Zeichen gezielt aufsuchen.

Mit den Einstelltasten können Sie die Eingabemarke nach links (–) oder nach rechts (+) bewegen.

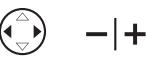

Eingabemarke mit Navigationstaste oder Einstelltaste bewegen.

## <span id="page-14-0"></span>**Menüführung**

### **Bedienschritte rückgängig machen**

Durch Drücken der END-Taste machen Sie den letzten Bedienschritt rückgängig, ohne ihn zu speichern.

END-Taste drücken. Letzter Bedienschritt ist rückgängig gemacht.

Hinweis Um das Telefon in Ruhestellung zu bringen, müssen Sie die END-Taste eventuell nochmal drücken.

# <span id="page-14-1"></span>**Signale**

### **Bedeutung der Aufmerksamkeits-LED**

Dies sind die Normal-Anzeigearten der LED. Abweichende Anzeigearten sind im Kapitel Störungsfälle beschrieben.

Linke LED blinkt Rechte LED leuchtet

<span id="page-15-0"></span>In den folgenden Abschnitten erfahren Sie, welche Komfortfunktionen Ihnen Ihr Telefon bietet, um die verschiedensten Alltagssituationen elegant zu meistern.

# <span id="page-15-1"></span>**Sie möchten ein Gespräch komfortabel einleiten**

In diesem Abschnitt erfahren Sie, welche weiteren Möglichkeiten Ihr Telefon bietet, um ein Gespräch einzuleiten.

### **Wählen mit Namen – Quickdial**

Sie möchten einen Teilnehmer über seinen Namen anrufen.

Bei Quickdial müssen Sie die Zifferntasten für jeden Buchstaben nur 1x drücken, obwohl eine Taste mit mehreren Buchstaben belegt ist. Ein effizienter Algorithmus garantiert schnelle Suchresultate.

Voraussetzung: Der Name mit zugehöriger Rufnummer ist in einem Telefonbuch des Systems oder in einem angeschlossenen externen Telefonbuch gespeichert.

### **Suche in Telefonbüchern des Systems**

Nachnamen und Vornamen müssen Sie durch ein Leerzeichen trennen, zum Beispiel "no s" (6 6 # 7) für Nobel Stefan. Leerzeichen geben Sie mit der #-Taste ein. Fragen Sie Ihren Systembetreuer, ob Sie zuerst die Anfangsbuchstaben des Nachnamens oder des Vornamens eingeben müssen.

### **Suche in externen Telefonbüchern**

Drücken Sie vor der Eingabe der ersten Ziffer zuerst die Sterntaste, wird der Kontakt in den angeschlossenen externen Telefonbüchern gesucht. Nebst Nachnamen und Vornamen muss dann auch der Anfang des Ortschaftsnamen eingegeben werden. Beispiel "no s be" (6 6 # 7 # 2 3) für Nobel Stefan in Bern [\[f\]](#page-66-1).

### **Suche in Telefonbüchern des Systems**

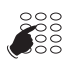

Für die ersten paar Buchstaben die zugehörige Zifferntaste 1x drücken. Anzeige zeigt für jeden Buchstaben die zugehörige Ziffer, zum Beispiel eine "6" für den Buchstaben "n".

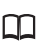

Alphataste drücken. Telefon sucht nach passenden Teilnehmern.

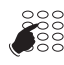

Eventuell weiteren Buchstaben eingeben, bis ein Teilnehmer oder eine Liste gefundener Teilnehmer angezeigt wird.

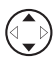

Mit der Navigationstaste durch Teilnehmer blättern, bis gesuchter Teilnehmer in Anzeige erscheint.

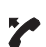

Angezeigten Teilnehmer rufen: Hörer abheben. Teilnehmer wird gerufen.

#### Hinweis

Bei Quickdial wird in allen Telefonbüchern parallel gesucht.

### **Suche in externen Telefonbüchern**

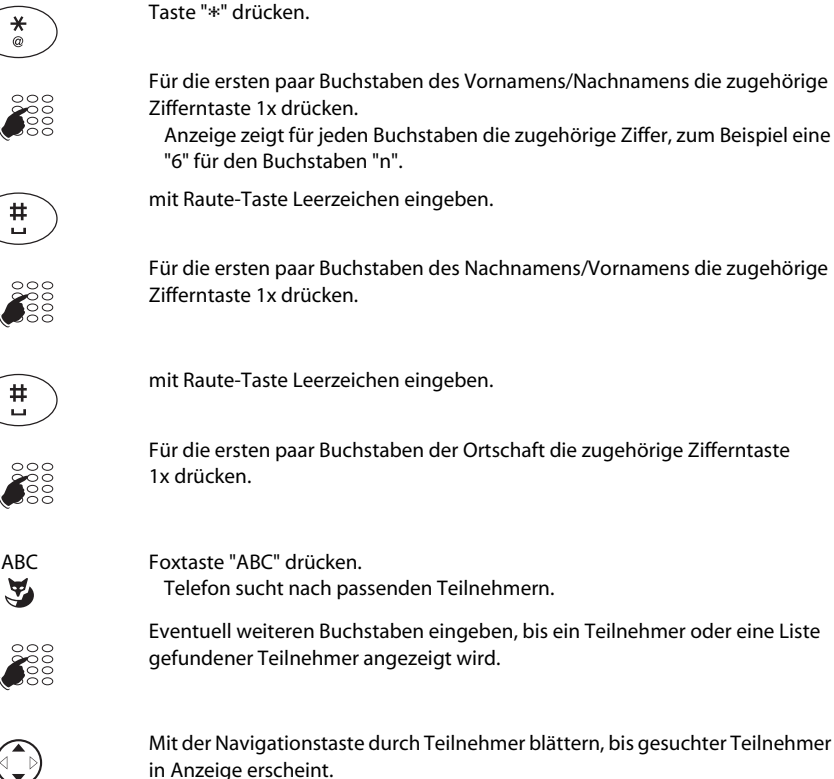

Mit der Navigationstaste durch Teilnehmer blättern, bis gesuchter Teilnehmer in Anzeige erscheint.

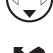

Angezeigten Teilnehmer rufen: Hörer abheben. Teilnehmer wird gerufen.

Hinweis Bei der Suche in externen Telefonbüchern müssen immer Teile des Vornamens, des Nachnamens und der Ortschaft eingebenen werden.

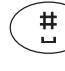

**SE** 

 $\ast$ 

Für die ersten paar Buchstaben des Nachnamens/Vornamens die zugehörige Zifferntaste 1x drücken.

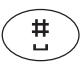

**SE** 

mit Raute-Taste Leerzeichen eingeben.

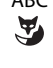

**SE** 

**SE** 

### **Wählen mit Namen**

Sie möchten einen Teilnehmer über seinen Namen anrufen.

Dazu steht Ihnen die Namenwahl zur Verfügung. Sie können den Namen im Telefonbuch des Telefons oder des Systems suchen.

Nachnamen und Vornamen müssen Sie durch ein Leerzeichen trennen, zum Beispiel "no s" für Nobel Stefan. Leerzeichen geben Sie mit der #-Taste ein. Fragen Sie Ihren Systembetreuer, ob Sie zuerst die Anfangsbuchstaben des Nachnamens oder des Vornamens eingeben müssen.

In allen Telefonbüchern suchen: Alphataste drücken. m Buchstaben-Eingabe ist aktiv. Anzeige zeigt "Namenwahl: Alle". Telefonbuch wählen: Zugehörige Foxtaste drücken. V Anzeige zeigt nach "Namenwahl:" gewähltes Telefonbuch. – oder – <2x kurz> Im privaten Telefonbuch suchen: Alphataste 2x kurz drücken. m Buchstaben-Eingabe aktiv. Anzeige zeigt "Namenwahl: Privat". Anfangsbuchstaben eingeben. **SE** Telefon sucht nach passenden Teilnehmern. **Hinweis** Gross-/Kleinschreibung und Sonderzeichen haben keinen Einfluss auf die Suche. Wenn Telefon keinen passenden Teilnehmer findet, zeigt Anzeige "Leere Liste". Eventuell weiteren Buchstaben eingeben, bis ein Teilnehmer oder eine Liste  $\frac{888}{888}$ gefundener Teilnehmer angezeigt wird. Mit Navigationstaste durch Teilnehmer blättern, bis Anzeige gesuchten Teilnehmer zeigt.

Angezeigten Teilnehmer rufen: Hörer abheben. Teilnehmer wird gerufen.

### **Wählen aus Anrufliste unbeantworteter Anrufe**

Sie möchten einen Teilnehmer zurückrufen, der versucht hat, Sie anzurufen.

Ihr Telefon speichert automatisch die Rufnummer dieses Teilnehmers in einer Anrufliste. Sie können diesen Teilnehmer über diese Anrufliste zurückrufen.

Die Anrufliste unbeantworteter Anrufe umfasst maximal 10 Einträge.

Die Anzeige zeigt "Anrufe in Abwesenheit"

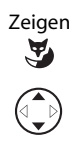

Zeigen Foxtaste "Zeigen" drücken. Anzeige zeigt Liste der letzten unbeantworteten Anrufe.

Mit Navigationstaste durch Einträge blättern.

Angezeigten Teilnehmer rufen: Hörer abheben. Der Teilnehmer wird aus der Anrufliste gelöscht, sobald die Verbindung zustande gekommen ist.

### **Wählen aus Anrufliste beantworteter Anrufe**

Sie möchten einen Teilnehmer zurückrufen, dessen Anruf Sie entgegengenommen hatten.

Ihr Telefon speichert automatisch die Rufnummer dieses Teilnehmers in einer Anrufliste. Sie können diesen Teilnehmer über diese Anrufliste zurückrufen.

Die Anrufliste beantworteter Anrufe umfasst maximal 10 Einträge.

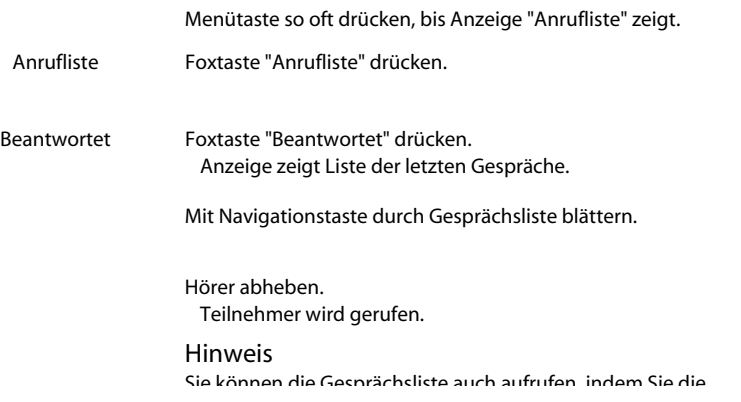

### **Wählen mit konfigurierbarer Taste – Nummerntaste**

Sie möchten einen Teilnehmer anrufen, dessen Rufnummer auf einer konfigurierbaren Taste gespeichert ist.

Sie können den Teilnehmer aufrufen, indem Sie die entsprechende Nummerntaste drücken.

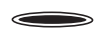

Erste Belegung der Taste aktivieren: Taste 1x drücken. Erste Belegung der Taste erscheint in Anzeige.

– oder –

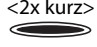

Z

<2x kurz> Zweite Belegung der Taste aktivieren: Taste 2x kurz drücken. Zweite Belegung der Taste erscheint in Anzeige.

> Angezeigten Teilnehmer rufen: Hörer abheben. Teilnehmer wird gerufen.

## **Rückruf anfordern**

Sie möchten einen Teilnehmer sprechen. Dieser Teilnehmer ist besetzt oder meldet sich nicht. Rückrufe sind möglich zu internen und externen Teilnehmern. Nicht alle Netzbetreiber unterstützen diese Funktion.

Wenn der Teilnehmer besetzt ist, können Sie einen automatischen Rückruf einrichten. In diesem Fall ruft Ihr Telefon, sobald der Teilnehmer sein Gespräch beendet hat. Wenn Sie dann den Hörer abheben, ruft das Telefon des Teilnehmers.

Wenn der Teilnehmer sich nicht meldet, können Sie ebenfalls einen Rückruf anfordern. Der Teilnehmer erhält dann eine dauernde optische Meldung Ihres Rückrufwunsches.

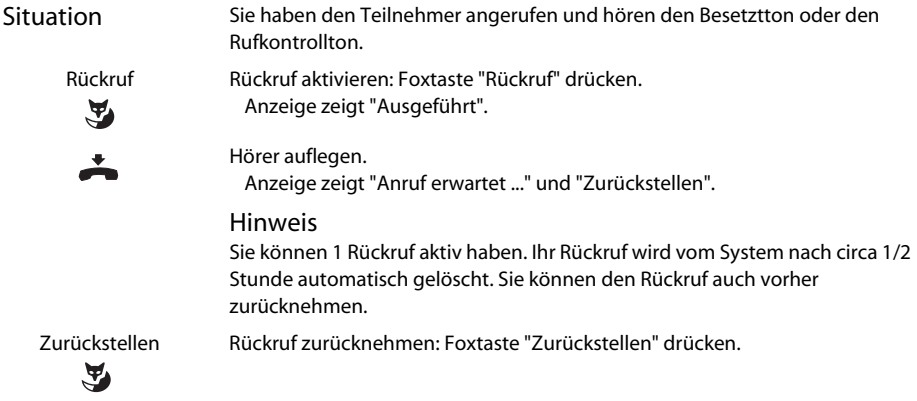

### **Anklopfen beantworten**

Sie führen ein Gespräch und hören den Anklopfton. Jemand möchte Sie dringend sprechen.

Sie können den Anruf entgegennehmen, weiterleiten oder abweisen.

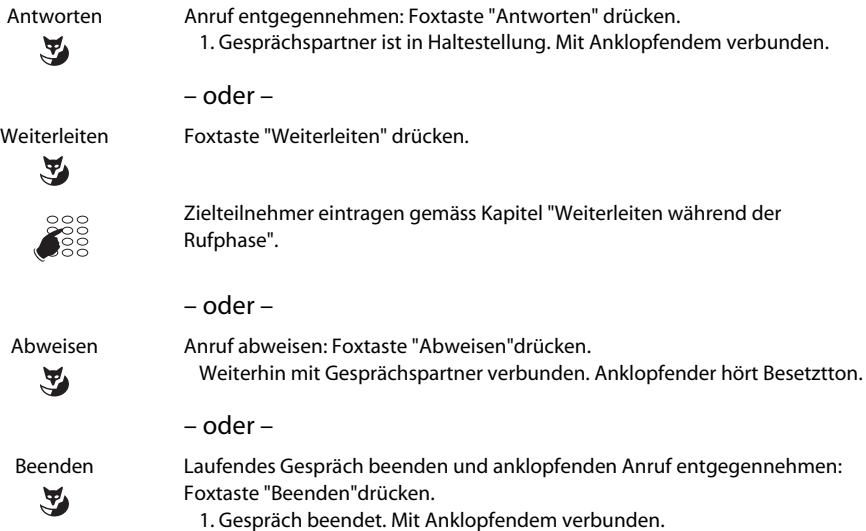

### **Anklopfen bei einem internen Teilnehmer**

Sie möchten einen internen Teilnehmer sprechen. Dieser Teilnehmer ist besetzt.

Durch Ihr Anklopfen empfängt der Teilnehmer einen Anklopfton und Ihre Rufnummer oder Ihren Namen in seiner Anzeige. Der Teilnehmer kann Ihren Anruf entgegennehmen oder abweisen.

 $\tilde{\mathbf{A}}$ 

Anklopfen Foxtaste "Anklopfen" drücken. Wählton ertönt.

#### **Hinweis**

Wenn Teilnehmer Gesprächswunsch abweist oder Anklopfen nicht möglich ist, wird Verbindung getrennt (Besetztton).

### **Durchsage starten**

Sie möchten interne Teilnehmer über deren Lautsprecher – sofern vorhanden – direkt ansprechen, ohne auf eine Antwort zu warten (ähnlich einer Gegensprechanlage).

Sie können an die betroffenen Teilnehmer eine Durchsage starten, wenn Ihr Systembetreuer Ihnen dazu die Freigabe erteilt hat.

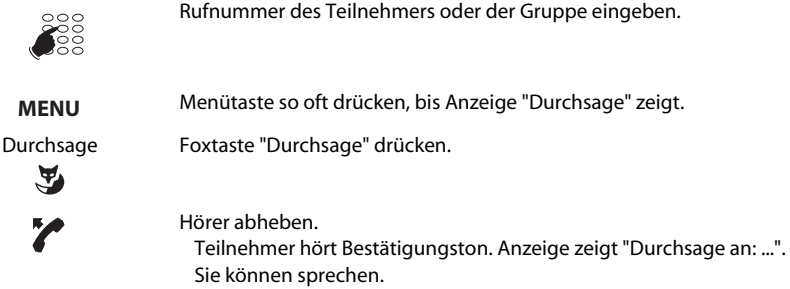

### **Durchsage empfangen**

Sie werden nach einem Aufmerksamkeitston über Ihren Lautsprecher angesprochen.

Sie können die Durchsage stoppen oder als Telefongespräch weiterführen.

И

Durchsage als Telefongespräch weiterführen: Hörer abheben. Sie telefonieren mit demjenigen, der die Durchsage gestartet hat. Hinweis

Alle anderen Empfänger der Durchsage sind ausgeschlossen.

– oder –

Durchsage stoppen: END-Taste drücken. **END**

### **Privatanruf mit PIN**

Sie möchten an Ihrem oder an einem fremden Telefon einen privaten Anruf tätigen.

Sie können mit Hilfe Ihrer PIN jedes Telefon für einen externen Anruf mit Ihren persönlichen Einstellungen benutzen, selbst wenn dieses Telefon für externe Gespräche gesperrt ist [\[e\].](#page-66-2)Der Angerufene sieht auf der Anzeige Ihre persönliche Rufnummer und nicht die des Telefons an welchem Sie gerade telefonieren. Anfallende Gebühren werden Ihnen verbucht.

Die gewählte Rufnummer wird nicht in der Wahlwiederholungsliste gespeichert

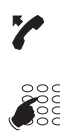

Telefon abheben.

#46 gefolgt von Ihrer internen Rufnummer eingeben. Ihre PIN eingeben. Telefon ist freigeschaltet. Externer Wählton ertönt.

#### Hinweis

Die Werkseinstellung '0000' wird nicht akzeptiert. Ändern Sie die PIN zuerst wie unter "PIN ändern" beschrieben oder mit dem Funktionscode \*47 (siehe Kapitel Funktionscodes). Wenn Sie Ihre PIN vergessen haben, kann der Systembetreuer diese wieder auf die Werkseinstellung zurücksetzen.

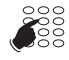

Externe Rufnummer direkt, ohne Amtszugangziffer, eingeben. Externer Teilnehmer wird gerufen.

# <span id="page-23-0"></span>**Sie möchten Funktionen im Gespräch nutzen**

In diesem Abschnitt erfahren Sie, welche Möglichkeiten Ihr Telefon bietet, wenn Sie sich in einem Gespräch befinden.

## **Rückfrage im Gespräch**

Sie möchten, ohne Ihren Gesprächspartner zu verlieren, kurz einen anderen Teilnehmer anrufen. Anschliessend möchten Sie das Gespräch mit Ihrem Gesprächspartner fortsetzen.

Mit der Funktion Rückfrage können Sie während eines Gesprächs einen anderen Teilnehmer anrufen und dabei Ihren Gesprächspartner in Haltestellung halten. Rückfragen sind möglich an interne und externe Teilnehmer.

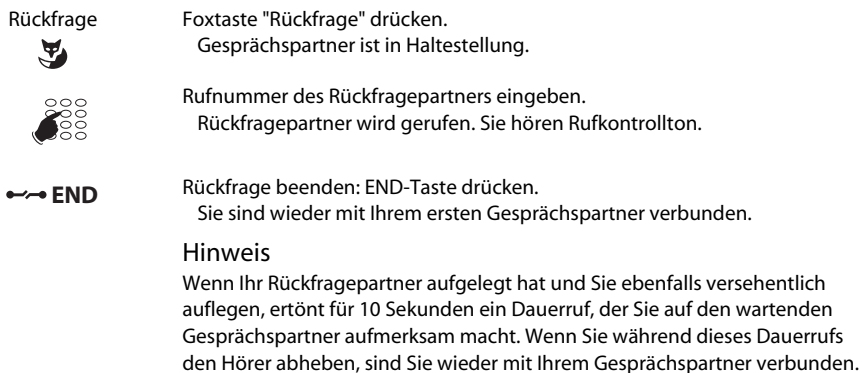

### **Makeln zwischen Rückfragepartner und Gesprächspartner**

Sie sprechen mit einem Rückfragepartner und halten Ihren Gesprächspartner in Haltestellung. Sie möchten zwischen beiden beliebig wechseln.

Mit der Funktion Makeln<sup>1)</sup> können Sie in einer Rückfrage zwischen Rückfragepartner und gehaltenem Gesprächspartner wechseln. Makeln ist möglich mit internen und externen Teilnehmern. Makeln können Sie auch zwischen Konferenzteilnehmern als Gruppe und einem Rückfragepartner.

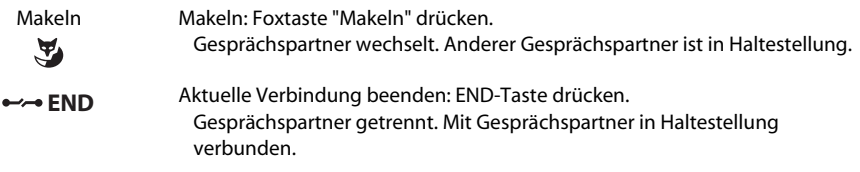

<sup>1)</sup> Abhängig vom System- und Softwarestand heisst es "Makeln" oder "2. Gespräch".

### **Gesprächspartner weiterverbinden**

Sie möchten Ihren Gesprächspartner mit einem anderen Teilnehmer verbinden.

Mit der Funktion Rückfrage können Sie Ihren Gesprächspartner mit einem anderen Teilnehmer verbinden. Sie können interne und externe Teilnehmer miteinander verbinden.

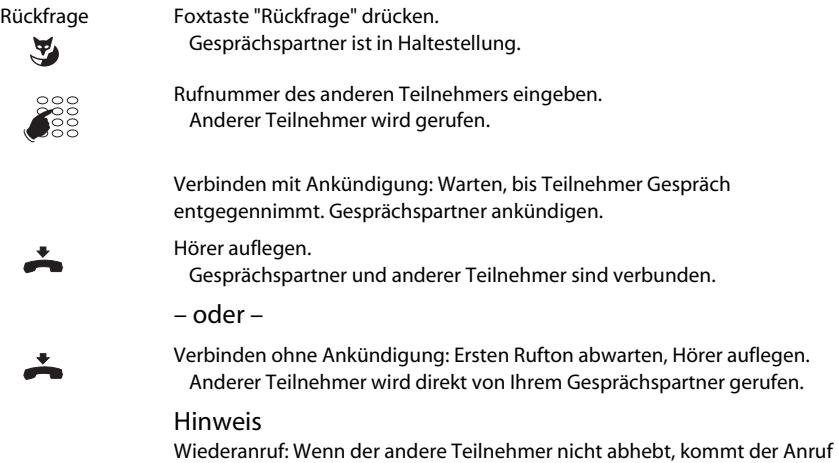

### **Parken eines Gesprächspartners**

Sie möchten Ihren Gesprächspartner in Haltestellung halten, ohne dass dadurch ein Telefonkanal belegt wird.

wieder zu Ihrem Telefon zurück.

Sie können Ihren Gesprächspartner lokal und zentral parken. Ein lokal geparkter Gesprächspartner kann ausschliesslich von dem Telefon zurückgeholt werden, das ihn geparkt hat. Lokales Parken ist nur über das Foxtasten-Menü möglich.

Beim zentralen Parken wird Ihr Gesprächspartner auf dem Systemparkplatz geparkt und kann von einem beliebigen Telefon zurückgeholt werden. Zentrales Parken ist nur über den Funktionscode \*76 möglich (Rückholen mit #76).

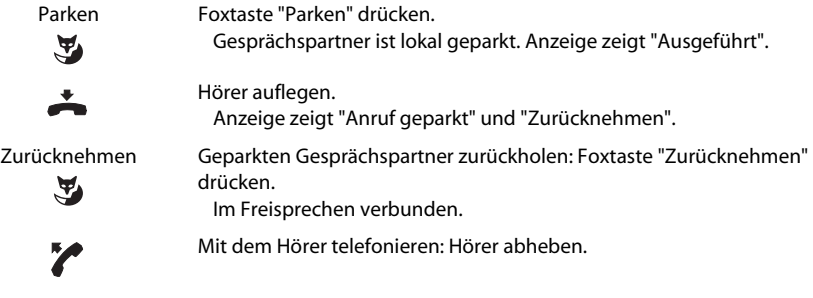

### **Konferenzgespräch führen**

Sie führen ein Gespräch und halten gleichzeitig einen Gesprächspartner in Haltestellung. Den gehaltenen Gesprächspartner möchten Sie ins laufende Gespräch hinzuschalten und ein Konferenzgespräch führen.

Mit der Funktion Konferenz schalten Sie einen gehaltenen Gesprächspartner zum laufenden Gespräch hinzu. Aus einer Konferenz heraus können Sie eine Rückfrage zu einem weiteren Teilnehmer einleiten. Zwischen den Teilnehmern als Gruppe und dem Rückfragepartner können Sie makeln.

Abhängig vom System kann eine Konferenz aus bis zu 6 Konferenzteilnehmern bestehen. Eine Konferenz können Sie mit internen und externen Teilnehmern führen.

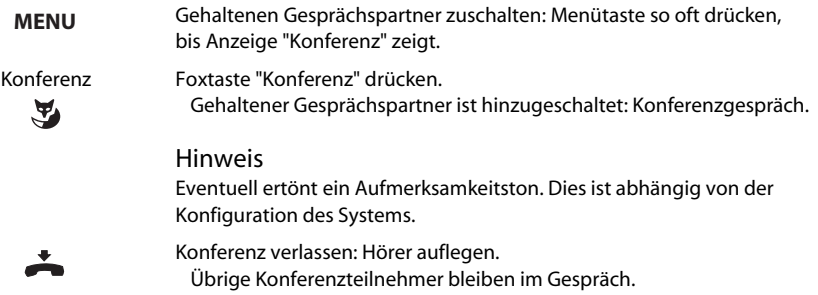

# <span id="page-25-0"></span>**Sie verlassen Ihren Arbeitsplatz**

In diesem Abschnitt erfahren Sie, welche Möglichkeiten Ihr Telefon bietet, wenn Sie Ihren Arbeitsplatz verlassen möchten.

### **Abwesenheit organisieren mit Abwesendtaste**

Sie entfernen sich von Ihrem Arbeitsplatz und möchten Ihre Abwesenheit organisieren.

Ihr Telefon ist mit einer Abwesendtaste ausgestattet. Diese ist ab Werk als Anrufumleitungstaste konfiguriert. Durch einfachen Tastendruck können Sie mit der Abwesendtaste eine Anrufumleitung aktivieren.

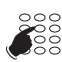

å

Rufnummer des Teilnehmers eingeben, zu dem umgeleitet werden soll.

- Abwesendtaste drücken. Anzeige zeigt "Umgeleitet zu:" Anrufumleitung ist aktiviert.
- oder –

Letztes Umleitziel aktivieren: Nur Abwesendtaste drücken. Anzeige zeigt "Umgeleitet zu:" Anrufumleitung ist aktiviert.

#### Hinweis

Sie können die Abwesendtaste wie jede andere konfigurierbare Taste beliebig konfigurieren.

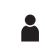

Wenn Sie wieder am Platz sind: Abwesendtaste drücken. Anrufumleitung ist deaktiviert. Telefon geht in Ruhestellung.

```
– oder –
```
Zurückstellen Foxtaste "Zurückstellen" drücken.

 $\tilde{A}$ 

### **Anruf umleiten**

Sie möchten Ihren Arbeitsplatz verlassen. Die an Sie gerichteten Anrufe sollen auf ein anderes Ziel (Telefon, Personensuchanlage) umgeleitet werden.

Sie können ankommende Gespräche mit der Anrufumleitung auf ein anderes Ziel umleiten.

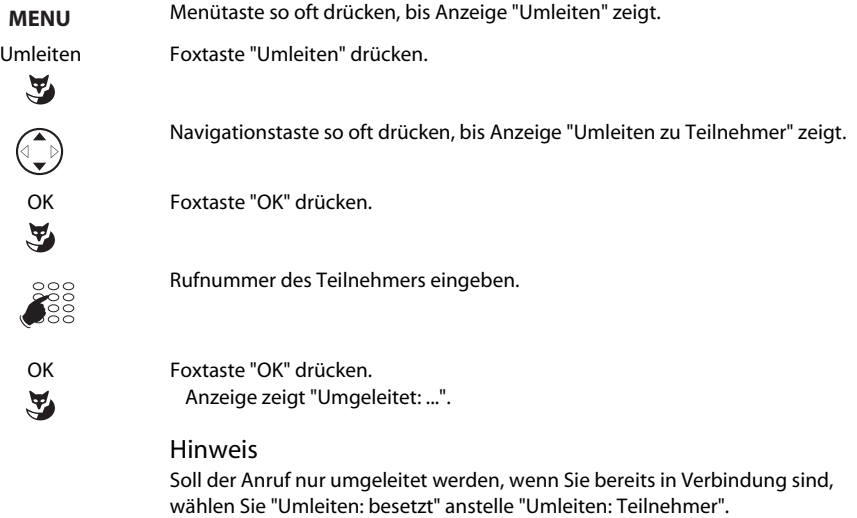

Mit der Foxtaste "Zurückstellen" können Sie die Anrufumleitung deaktivieren. Sie können die Anrufumleitung auch per Fernbedienung aktivieren.

### **Anruf weiterschalten**

Sie möchten, dass Anrufe, die bei Ihnen ankommen, zusätzlich an ein anderes Ziel weitergeschaltet werden.

Der Ruf ertönt bei Ihnen und dem anderen Ziel. Ob es am anderen Ziel mit Verzögerung ruft, ist in der Systemkonfiguration festgelegt. Wer zuerst abhebt, nimmt das Gespräch entgegen. Abhängig von der Systemkonfiguration kann die Rufweiterschaltung auch dann aktiv sein, wenn Ihr Telefon besetzt ist.

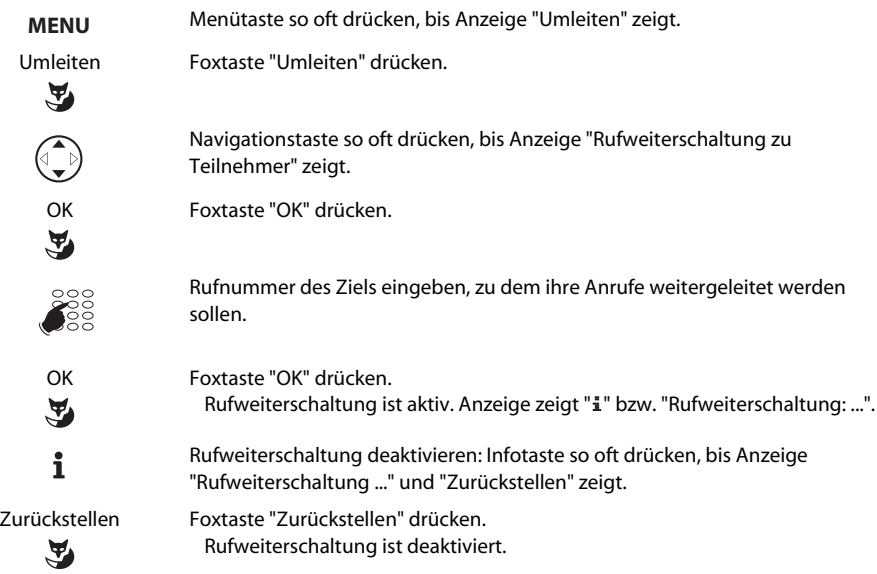

### **Nachricht hinterlassen**

Sie sind nicht am Telefon erreichbar. Wenn ein interner Teilnehmer anruft, dann soll er eine Nachricht erhalten.

Voraussetzung: Der interne Teilnehmer besitzt ein Telefon, das Nachrichten empfangen kann.

Teilnehmer, deren Telefon keine Nachricht empfangen kann, werden zu Ihrem Telefon durchgestellt oder zu einem im System vordefinierten Ziel umgeleitet.

Den Inhalt einer Nachricht können Sie aus einer Liste von 16 vorgegebenen Texten wählen. Diese Texte können Sie bei Bedarf anpassen. Die vorgegebenen Texte sind in der Konfiguration des Systems festgelegt.

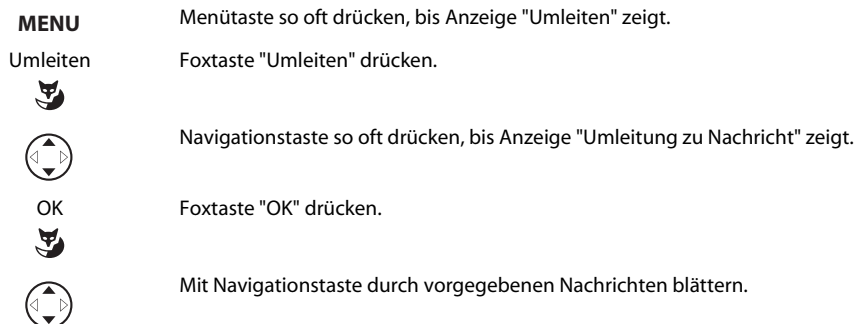

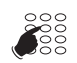

Nachrichteninhalt ändern, wenn nötig.

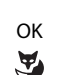

OK Nachricht aktivieren: Foxtaste "OK" drücken. Anzeige zeigt "Nachricht aktiv".

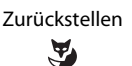

Zurückstellen Nachricht deaktivieren: Foxtaste "Zurückstellen" drücken.

### Hinweis

Wenn Sie eine Anrufumleitung aktivieren, dann wird Ihre hinterlassene Nachricht deaktiviert.

### **Sperren Ihres Telefons**

Sie verlassen Ihren Arbeitsplatz und möchten verhindern, dass jemand die Einstellungen Ihres Telefons verändert, Ihre privaten Daten einsieht oder von Ihrem Telefon externe Gespräche führt.

Sie können Ihr Telefon mit einer 2- bis 10-stelligen PIN sperren, siehe "PIN ändern". Ab Werk lautet diese "0000".

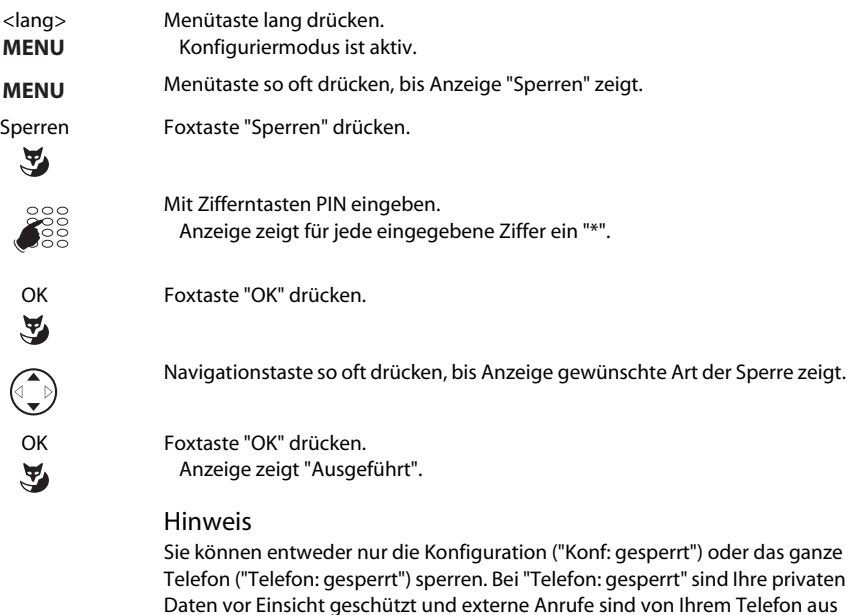

nur gemäss Systemeinstellung freigegeben.

## **Entsperren Ihres Telefons**

Sie möchten Ihr Telefon entsperren.

Mit der PIN können Sie Ihr Telefon entsperren. Wenn Sie Ihre PIN vergessen haben, kann Ihr Systembetreuer diese wieder auf die Werkseinstellung zurücksetzen.

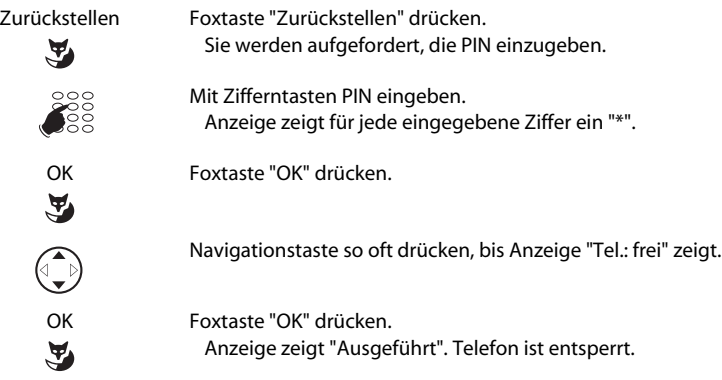

# <span id="page-29-0"></span>**Sie sind Teammitglied**

In diesem Abschnitt erfahren Sie, welche Möglichkeiten Ihr Telefon bietet, um die Kommunikation innerhalb eines Teams zu unterstützen.

### **Teamtaste verwenden**

Sie und Ihre Teampartner möchten als Team ständig erreichbar sein und sich schnellstmöglich miteinander in Verbindung setzen können.

Mit einem einzigen Tastendruck können Sie einen Teampartner anrufen oder einen Anruf für ihn annehmen.

Wenn ein Teampartner angerufen wird oder telefoniert, leuchtet die Teamtaste und dient als Besetzt-Anzeige. Sie blinkt, wenn es beim Teampartner ruft und leuchtet, wenn er telefoniert.

### **Teampartner anrufen**

Sie möchten einen Teampartner schnellstmöglich anrufen.

Voraussetzung: Sie haben eine konfigurierbare Taste als Teamtaste konfiguriert und darauf die Rufnummer des Teampartners gespeichert.

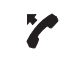

Hörer abheben. Wählton ertönt.

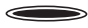

Teamtaste des Teampartners drücken. Rufnummer und eventuell Name des Teampartners werden in Anzeige angezeigt. Teampartner wird gerufen.

### **Teampartner vertreten**

Ihr Teampartner wird gerufen. Die Teamtaste blinkt. Sie wissen, dass Ihr Teampartner im Moment nicht an seinem Platz ist und möchten das Gespräch übernehmen.

Mit der Teamtaste übernehmen Sie den Anruf. Sobald Sie den Anruf übernommen haben, ist Ihr Teampartner wieder frei.

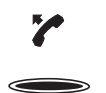

Solange Teamtaste blinkt: Hörer abheben. Wählton ertönt.

Teamtaste drücken. Mit Teilnehmer verbunden, der Ihren Teampartner anruft.

**Hinweis** 

Je nach Konfiguration Ihres Telefons sind Sie nach Abheben des Hörers sofort mit Ihrem Teampartner verbunden.

### **Durchsage an Teampartner starten**

Sie möchten einem Teampartner etwas mitteilen, ohne eine Antwort abzuwarten.

Mit der Teamtaste können sie eine Durchsage an einen Teampartner starten.

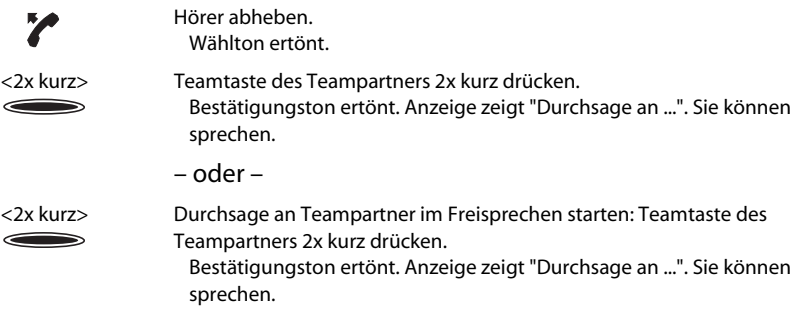

# <span id="page-31-0"></span>**Sie möchten auch spezielle Situationen meistern**

In diesem Abschnitt erfahren Sie, welche Möglichkeiten Ihnen Ihr Telefon bietet, um auch die nicht alltäglichen Situationen zu meistern.

### **Anruf weiterleiten während der Rufphase**

Sie möchten einen Anruf nicht selber entgegennehmen und ihn an einen andern Teilnehmer weiterleiten.

Mit der Funktion "Weiterleiten während der Rufphase" können Sie einen Anruf während der Rufphase an einen internen oder externen Teilnehmer oder auf ihre Voice-Mail-Box weiterleiten [\[c\]](#page-66-3).

Ihr Telefon ruft und die Aufmerksamkeits-LED blinkt. Sie möchten den Anruf weiterleiten.

Weiterleiten Foxtaste "Weiterleiten" drücken.

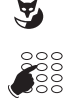

Rufnummer mit Zifferntasten eingeben. Anzeige zeigt Rufnummer.

– oder –

Rufnummer wählen mit Hilfe der Wahlwiederholungs-Funktion.

– oder –

Rufnummer wählen mit Hilfe einer der Wahlmöglichkeiten, wie Sie im Kapitel "Sie möchten ein Gespräch komfortabel einleiten" beschrieben sind.

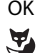

OK Foxtaste "OK" drücken.Der Anruf wird auf den gewünschten Teilnehmer weitergeleitet.

#### **Hinweis**

Ist der Teilnehmer, auf welchen Sie den Anruf weitergeleitet haben, besetzt, kann der Anruf nicht weitergeleitet werden. Auf der Anzeige erscheint "nicht verfügbar" und Ihr Telefon ruft weiter.

### **Anruf abweisen während der Rufphase**

Sie möchten einen Anruf nicht entgegennehmen.

Sie können einen Anruf bereits während der Rufphase abweisen [\[c\].](#page-66-3)

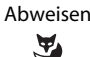

Abweisen Foxtaste "Abweisen" drücken. Die Verbindung wird abgewiesen und der Anrufer hört Besetztton.

### **Textmeldungen senden**

Sie erreichen einen internen Teilnehmer nicht, möchten ihm aber etwas mitteilen.

Sie können eine Textmeldung an einen internen Teilnehmer senden. Die Textmeldung erscheint in der Anzeige des Teilnehmers.

Voraussetzung: Der interne Teilnehmer besitzt ein Telefon, das Meldungen empfangen kann.

Sie können die vordefinierten Meldungstexte direkt verwenden oder Sie können diese editieren, um eine neue Meldung zu verfassen.

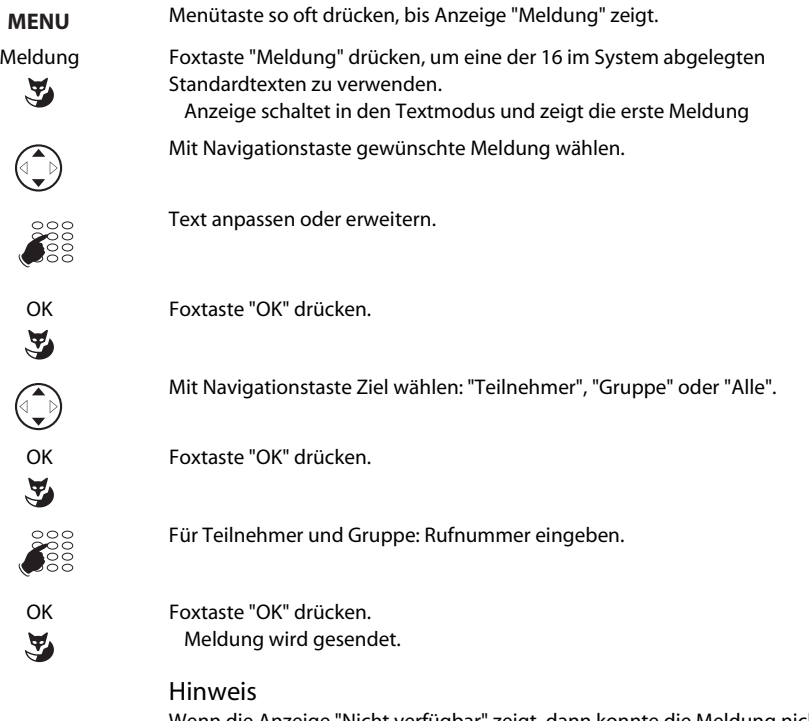

Wenn die Anzeige "Nicht verfügbar" zeigt, dann konnte die Meldung nicht zugestellt werden.

### **Textmeldungen lesen**

Ihre Anzeige zeigt "Neue Meldung erhalten" oder "Weitere Meldung erhalten". Die rechte Aufmerksamkeits-LED leuchtet.

Sie können eine erhaltene Meldung mit der Funktion Lesen aus dem Speicher aufrufen und lesen. Die zuerst erhaltene Meldung wird Ihnen zuerst angeboten.

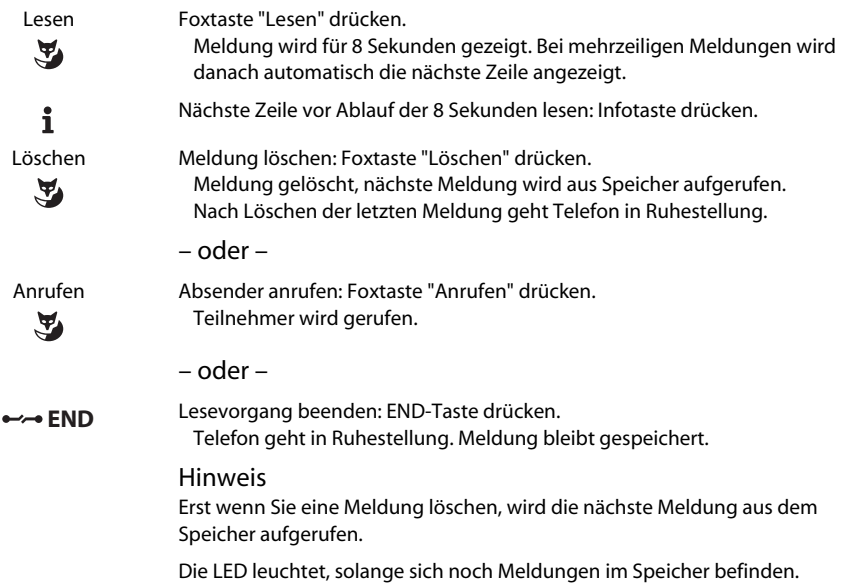

### **Rückrufmeldung beantworten oder abweisen**

Ein Teilnehmer bittet Sie um einen Rückruf. Sie erkennen dies daran, dass die Aufmerksamkeits-LED in Ruhestellung leuchtet.

Die Anzeige zeigt "Bitte Rückruf" und eine Rufnummer.

Sie können die Bitte um Rückruf beantworten oder abweisen.

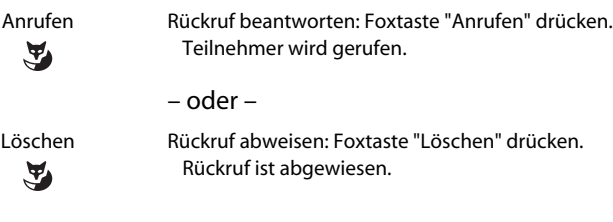

### **Anruf übernehmen**

Sie hören, dass ein Telefon in Ihrer Nähe ruft und möchten den Anruf übernehmen.

Mit der Funktion Übernehmen können Sie den Anruf auf dem fremden Telefon an Ihrem Telefon entgegennehmen.

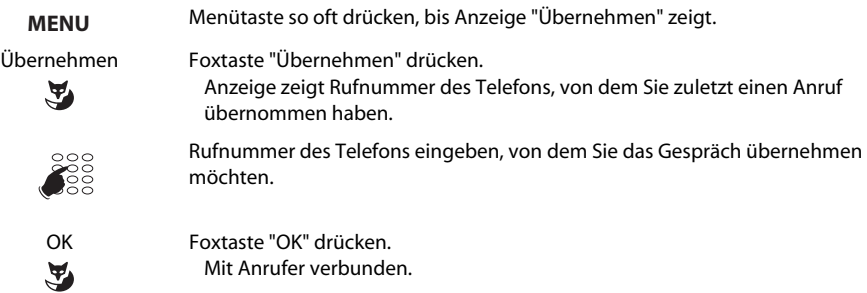

### **Wählart DTMF (Tonwahl) deaktivieren / aktivieren**

Sie möchten von Ihrem Telefon aus andere Geräte steuern oder Dienstleistungen abrufen, zum Beispiel die Fernabfrage des Anrufbeantworters oder Telebanking. Dazu benötigen Sie die Wählart DTMF (Tonwahl).

Im DTMF -Modus generiert jeder Tastendruck ein Tonsignal. Wenn Sie zum Beispiel während eines Gesprächs eine Rufnummer eingeben, hört Ihr Gesprächspartner diese Tonsignale.

Sie können im Konfiguriermodus (Menü "DTMF") festlegen, ob der DTMF-Modus generell aus- oder eingeschaltet sein soll.

Ist der DTMF-Modus generell ausgeschaltet, können Sie ihn während dem Gespräch mit der \*-Taste temporär einschalten (und wieder ausschalten). Ist der DTMF-Modus generell eingeschaltet (Werkseinstellung), hat die \*-Taste während dem Gespräch keine Funktion.

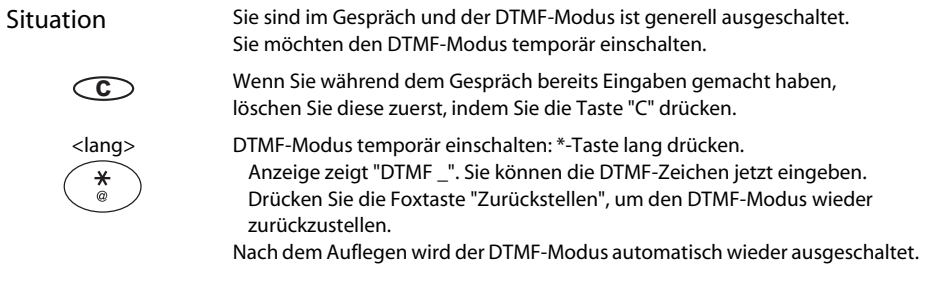

### **Telefonieren an einem Fremdapparat**

Sie möchten mit Ihren persönlichen Einstellungen an einem fremden Telefon telefonieren, zum Beispiel an einem Telefon eines Arbeitskollegen oder in einem Besprechungszimmer.

Sie können ein fremdes Telefon für einen internen oder externen Anruf mit Ihren persönlichen Einstellungen freischalten, selbst wenn dieses Telefon für externe Gespräche gesperrt ist.

Sie können das Telefon für ein geschäftliches [\[a\]](#page-66-4) oder für ein privates [\[c\]](#page-66-3) Gespräch freischalten.

Nachdem Sie das Telefon mit einem Funktionscode und Ihrem PIN freigeschaltet haben, steht Ihnen Ihr privates Telefonbuch zur Verfügung.

Der Angerufene sieht auf der Anzeige Ihre persönliche Rufnummer und nicht die des Telefons an welchem Sie gerade telefonieren.

Anfallende Gebühren werden Ihnen verbucht.

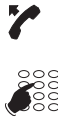

Hörer abheben.

#36 eingeben. Ihre interne Rufnummer eingeben. Ihre PIN eingeben. Telefon ist freigeschaltet. Interner Wählton ertönt.

#### **Hinweis**

Die Werkseinstellung '0000' wird nicht akzeptiert. Ändern Sie die PIN zuerst wie unter "PIN ändern" beschrieben oder mit dem Funktionscode \*47 (siehe Kapitel Funktionscodes). Wenn Sie Ihre PIN vergessen haben, kann der Systembetreuer diese wieder auf die Werkseinstellung zurücksetzen.

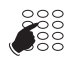

Interne Rufnummer oder externe Rufnummer mit Amtszugangziffer eingeben. Teilnehmer wird gerufen.

#### **Hinweis**

Sie können alternativ auch den Hörer ablegen und die gewünschte Rufnummer innerhalb von 60 Sekunden in Wahlvorbereitung wählen.

#### **Hinweis**

Nach dem Auflegen stehen Ihnen Namenwahl und privates Telefonbuch während einer Minute für ein weiteres Gespräch zur Verfügung.

– oder –

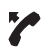

Hörer abheben.

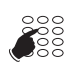

#46 für ein privates Gespräch eingeben. Ihre interne Rufnummer eingeben. Ihre PIN eingeben. Telefon ist freigeschaltet. Externer Wählton ertönt.
# Mit Komfortfunktionen effizient telefonieren

### Hinweis

Die Werkseinstellung '0000' wird nicht akzeptiert. Ändern Sie die PIN zuerst wie unter "PIN ändern" beschrieben oder mit dem Funktionscode \*47 (siehe Kapitel Funktionscodes). Wenn Sie Ihre PIN vergessen haben, kann der Systembetreuer diese wieder auf die Werkseinstellung zurücksetzen.

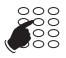

Externe Rufnummer direkt, ohne Amtszugangziffer, eingeben. Externer Teilnehmer wird gerufen.

### **Suchen eines Teilnehmers über Personensuchanlage**

Sie können einen internen Teilnehmer nicht erreichen, möchten ihn aber sprechen.

Wenn das System mit einer Personensuchanlage (PSA) ausgerüstet ist, können Sie einen internen Teilnehmer über dessen Sucher (Pager) suchen. Der gesuchte interne Teilnehmer kann von jedem Telefon aus antworten [\[a\].](#page-66-0)

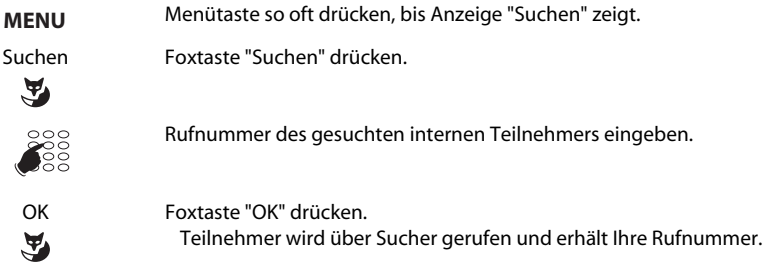

### **Sucher beantworten**

Ihr Sucher (Pager) ruft und zeigt die Rufnummer des Teilnehmers, der Sie sucht.

Sie können von jedem internen Telefon antworten [\[a\].](#page-66-0)

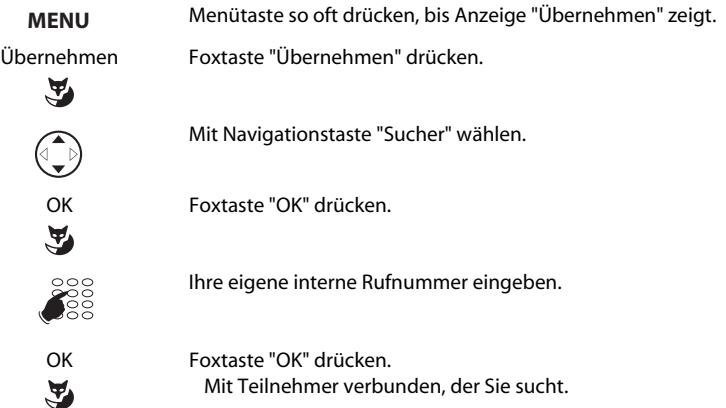

### **Zentralwecker beantworten**

Über den Zentralwecker hören Sie entweder Ihr persönliches Rufmuster oder das allgemeine Ringsignal. Sie können von jedem internen Telefon antworten.

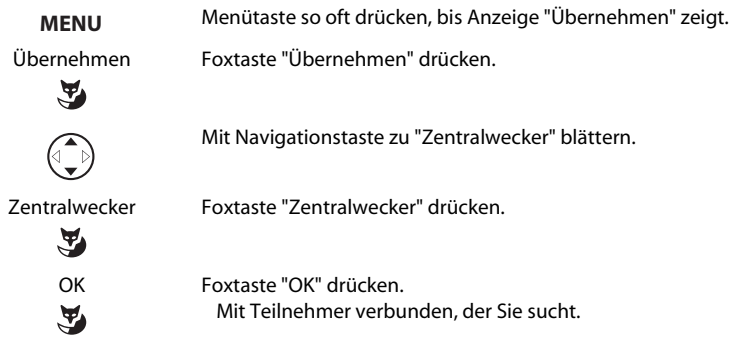

### **Unterdrücken der Rufnummer-Anzeige beim Angerufenen**

Sie möchten verhindern, dass ein Angerufener im öffentlichen Netz auf der Anzeige seines Telefones Ihre Rufnummer sieht.

Ihnen stehen zwei Möglichkeiten zur Verfügung [\[b\]:](#page-66-1)

- Wenn Sie möchten, dass die Rufnummer nie angezeigt wird, kann Ihr Systembetreuer dies in der Systemkonfiguration so einrichten.
- Wenn Sie nur bei bestimmten Anrufen die Anzeige Ihrer Rufnummer unterdrücken möchten, wählen Sie vor der Wahl der Rufnummer die Funktion "CLIR pro Anruf". Die Funktion kann auf eine Funktionstaste gelegt oder mit einem Funktionscode ausgeführt werden.

Funktion CLIR pro Anruf steht auf einer Funktionstaste zur Verfügung.

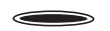

Vor dem Gespräch: Funktionstaste für CLIR pro Anruf drücken.

### Hinweis

Unterdrücken der Rufnummer-Anzeige funktioniert nur bei externen Anrufen und muss beim Netzbetreiber abonniert werden.

## <span id="page-38-1"></span><span id="page-38-0"></span>Mit Komfortfunktionen effizient telefonieren

### **Belästigungsanruf verfolgen**

Sie werden durch einen Anruf bedroht oder belästigt. Sie möchten den Anrufer identifizieren.

Mit der Funktion Fangen (MCID: Malicious Call Identification) registriert der Netzbetreiber folgende Gesprächsdaten:

- Ihre Rufnummer
- Rufnummer des Anrufers
- Datum und Uhrzeit des Anrufs

Fangen (MCID) muss von Ihrem Netzbetreiber freigeschaltet sein. Er sagt Ihnen, wie Sie an die registrierten Gesprächsdaten gelangen.

> Hinweis Fangen (MCID) muss auf konfigurierbarer Taste gespeichert sein. Im Gespräch: Funktionstaste für Fangen (MCID) drücken. – oder – Nach dem Gespräch nicht auflegen und während Besetzton Funktionstaste für Fangen (MCID) drücken.

# **Sie bedienen Leitungstasten**

In diesem Abschnitt erfahren Sie, welche Möglichkeiten Ihr Telefon bietet, wenn Ihnen Ihr Systembetreuer eine oder mehrere konfigurierbare Tasten als Leitungstasten zugewiesen hat. Leitungstasten machen Ihr Telefon zum Reihenapparat.

Eine Leitung hat eine Nummer, auf der ein externer Anruf erfolgen kann. An diese Leitung können ein oder in der Regel mehrere Telefone angeschlossen sein, zum Beispiel in einem Reisebüro alle Mitarbeiter, die als Reiseziel Europa bearbeiten. Die zur Leitung gehörende Leitungstaste zeigt durch die LED den Zustand der Leitung an und ermöglicht Ihnen, Anrufe anzunehmen, die auf dieser Leitung erfolgen.

Wenn Ihr Telefon eine oder mehrere Leitungstasten besitzt, dann gehört die oberste linke Taste im Tastenfeld der konfigurierbaren Tasten immer zu Ihrer persönlichen Leitung.

## **Anruf auf Leitungstaste entgegennehmen**

Sie werden auf einer oder mehreren Leitungstasten angerufen. Die Leitungstaste(n) blinken schnell. Sie möchten den Anruf für eine Leitungstaste entgegennehmen.

Sie entscheiden, welchen Anruf Sie auf welcher Leitungstaste entgegennehmen, indem Sie eine Leitungstaste drücken. Wenn Sie ohne eine Leitungstaste zu drücken den Hörer abheben, sind Sie mit dem Anruf auf der Leitung mit der höchsten Priorität verbunden.

<span id="page-39-0"></span>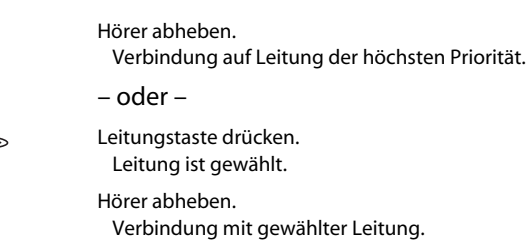

## **Telefonieren über Leitungstaste**

Sie möchten über eine Leitungstaste telefonieren.

Sie können über jede freie Leitungstaste telefonieren. Jede Leitungstaste besitzt ihre eigene Rufnummer, das heisst, beim Telefonieren übertragen Sie die zur aktiven Leitungstaste gehörige Rufnummer.

Gebühren werden getrennt nach Leitungstasten erfasst.

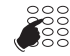

Rufnummer des Teilnehmers eingeben.

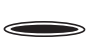

Freie Leitungstaste drücken. Leitungstaste leuchtet. Leitung ist belegt. Teilnehmer wird im Freisprechen gerufen.

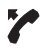

Eventuell Hörer abheben.

### **Gesprächspartner auf Leitungstaste parken**

Sie sind mit Ihrem Gesprächspartner über eine Leitungstaste verbunden und möchten ihn parken.

Sie können Ihren Gesprächspartner auf der aktuellen Leitungstaste parken.

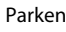

Parken Foxtaste "Parken" drücken. Anzeige zeigt "Ausgeführt". Leitungstaste blinkt langsam.

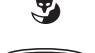

Geparkten Gesprächspartner zurückholen: zugehörige Leitungstaste drücken. Wieder mit geparktem Gesprächspartner verbunden.

# <span id="page-40-0"></span>Mit Komfortfunktionen effizient telefonieren

### **Aktive Leitung wechseln**

Sie befinden sich in einem Gespräch und möchten einen Anruf auf einer anderen Leitungstaste entgegennehmen oder einen Anruf tätigen.

Sie können per Tastendruck die Leitung wechseln. Das aktive Gepräch wird automatisch lokal geparkt.

Gewünschte Leitungstaste drücken. Aktives Gespräch wird geparkt. Gespräch der gewählten Leitung aktiv.

Geparktes Gespräch zurückholen: zugehörige Leitungstaste drücken. Geparktes Gespräch ist wieder aktiv.

<span id="page-40-2"></span><span id="page-40-1"></span>**Hinweis** Sie können ein Gespräch auf einer Leitung zwischen zwei anderen Gesprächspartner nicht durch Drücken der zugehörigen Leitungstaste übernehmen.

### **Funktion über Fernbedienung aktivieren / deaktivieren**

Sie befinden sich nicht an Ihrem Arbeitsplatz und möchten von einem anderen Telefon aus Funktionen Ihres eigenen Telefons einstellen.

Viele Funktionen Ihres Telefons können Sie per Fernbedienung von einem anderen Telefon aus aktivieren / deaktivieren. Dazu muss die Fernbedienung für Ihr Telefon im System erlaubt sein.

Die Fernbedienung ist von intern und extern möglich. Für die Fernbedienung von extern muss der Systembetreuer Ihnen die Einwahlnummer bekannt geben.

Die Fernbedienung wird mit einem bestimmten Funktionscode eingeleitet. Anschliessend müssen Funktionsbefehle und Funktionscode wie gewohnt eingegeben werden.

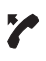

Fernbedienung von fremdem Telefon aus durchführen: Hörer abheben.

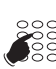

Fernbedienung einleiten: Funktionscode \*06 eingeben. Rufnummer Ihres Telefons eingeben.

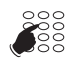

Funktionscode eingeben, um gewünschte Funktion zu aktivieren / deaktivieren.

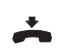

Hörer auflegen.

# <span id="page-41-3"></span><span id="page-41-2"></span>**Grundeinstellungen**

In diesem Abschnitt erfahren Sie, wie Sie die Grundeinstellungen des Telefons Ihren persönlichen Bedürfnissen anpassen.

### **Anzeige-Kontrast einstellen**

Sie empfinden die Anzeige als zu hell oder zu dunkel.

Sie können den Anzeige-Kontrast einstellen.

<span id="page-41-4"></span><span id="page-41-0"></span>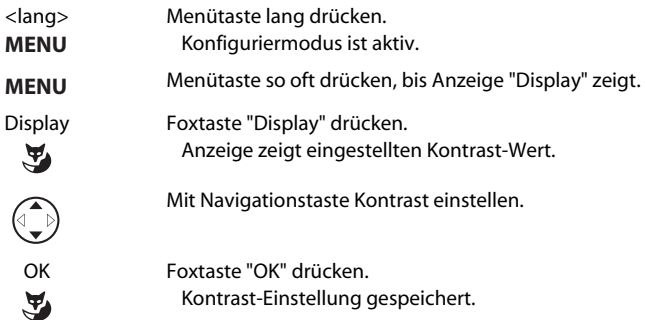

## **Tonwahl (DTMF) konfigurieren**

Sie möchten entscheiden, ob die Tonwahl (DTMF) an Ihrem Telefon grundsätzlich ein- oder ausgeschaltet ist.

Diese Einstellung können Sie im Konfiguriermodus vornehmen.

<span id="page-41-1"></span>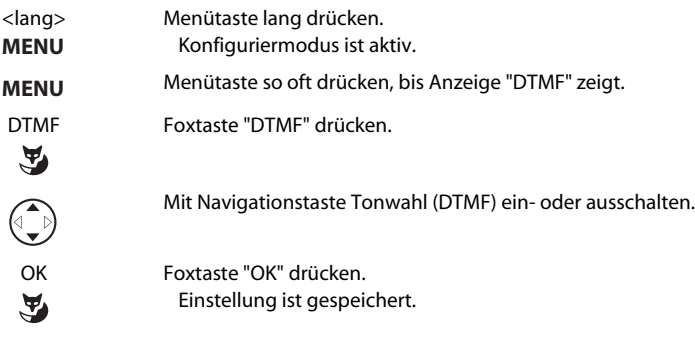

### **Sprache wählen**

Der Anzeige-Text erscheint nicht in der von Ihnen gewünschten Sprache.

Sie können im Konfiguriermodus eine andere Sprache wählen. Der Menüpunkt, unter dem Sie die Sprache wählen können, ist mit einem "\*" vor dem landessprachlichen Wort für Sprache gekennzeichnet, zum Beispiel "\*Language" für Englisch.

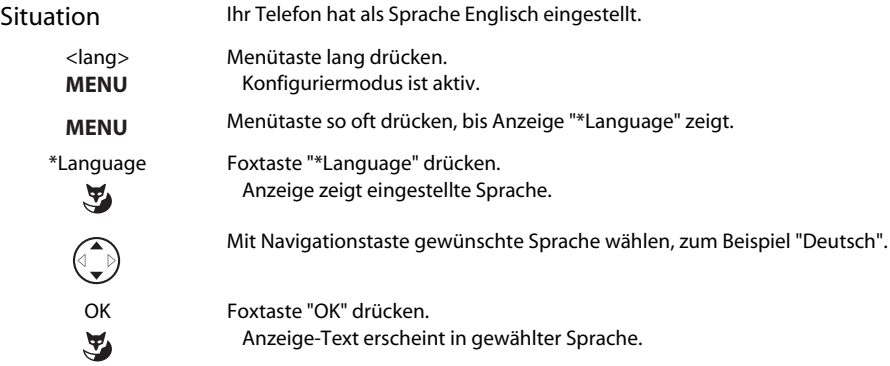

### <span id="page-42-0"></span>**Hörlautstärke im Gespräch einstellen**

Sie möchten die Hörlautstärke ändern, während Sie ein Gespräch führen.

Sie stellen damit gleichzeitig die Lautstärke des Hörers und des Lautsprechers ein.

Die neue Hörlautstärke bleibt auch nach Gesprächsende erhalten.

- Hörlautstärke verringern: Taste drücken.  $-1+$
- Hörlautstärke erhöhen: + Taste drücken.  $-|+$

## <span id="page-43-0"></span>**Headset-Betrieb aktivieren**

Sie haben ein Headset angeschlossen und möchten nun den Headset-Betrieb aktivieren.

Anstelle oder parallel zum Hörer kann ein Headset angeschlossen werden. Im Konfiguriermodus können Sie den Headset-Betrieb ein- und ausschalten.

Wenn Sie Im Headset-Betrieb einen Anruf über die Gesprächs- oder Lautsprechertaste entgegennehmen, wird dieser am Headset angeboten. Wahlweise kann der Anruf auch durch Abheben des Hörers entgegengenohmen werden.

Wenn Sie im Headset-Betrieb telefonieren, können Sie mit der Foxtaste "Lauthören" zusätzlich den Lautsprecher des Telefons einschalten.

Wenn Sie im Headset-Betrieb telefonieren und Lauthören aktiv ist, können Sie mit der Foxtaste "Freisprechen" das Freisprechen einschalten. Das Headset wird dann automatisch deaktiviert. Lautsprecher und Mikrofon des Telefons sind aktiviert. Über die Foxtaste "Headset" schalten Sie wieder zurück in den Headset-Betrieb ohne Lauthören.

Dieses Telefon unterstützt Headsets nach dem DHSG-Standard, was das Aufbauen und Beenden eines Geprächs vom Headset aus ermöglicht. Erkunden Sie sich bei Ihrem Vertriebshändler, welche Headsets für dieses Telefon besonders geeignet sind.

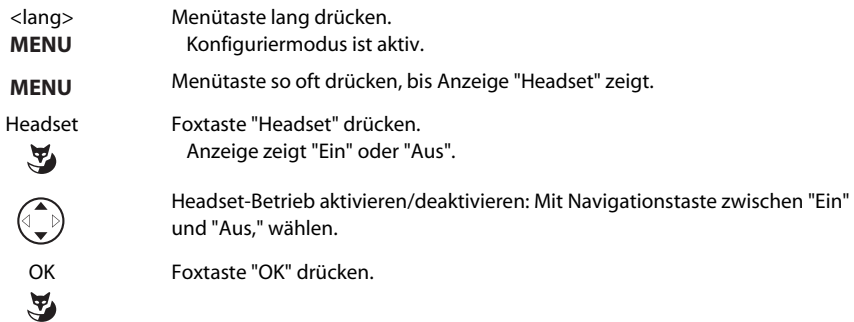

## <span id="page-44-0"></span>**Mit dem Headset telefonieren**

Sie möchten über ein Headset telefonieren.

Wenn Sie Im Headset-Betrieb einen Anruf über die Gesprächs- oder Lautsprechertaste entgegennehmen, wird dieser am Headset angeboten. Wahlweise kann der Anruf auch durch Abheben des Hörers entgegengenohmen werden.

Ihr Telefon ruft und die Aufmerksamkeits-LED blinkt. Sie möchten den Anruf entgegennehmen.

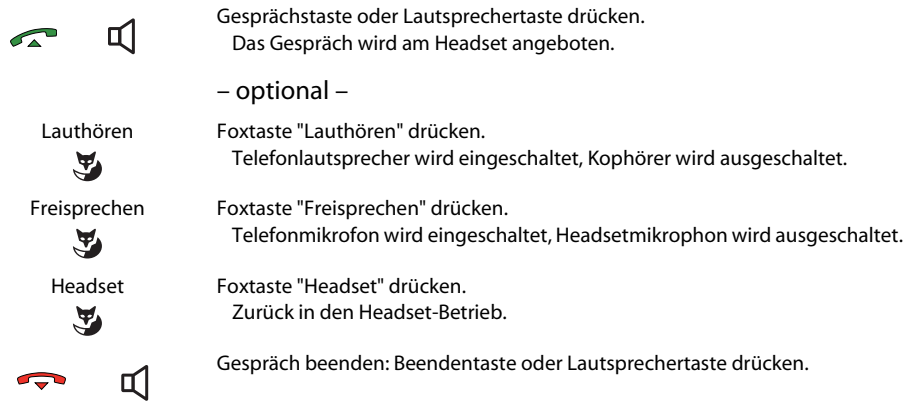

### **PIN ändern**

Sie möchten die PIN ändern, mit dem Sie Ihr Telefon sperren/entsperren können (siehe "Sperren Ihres Telefons" und "Entsperren Ihres Telefons").

Ab Werk ist die Ziffernkombination "0000" eingestellt, Sie können für Ihre neue PIN jede beliebige 2- bis 10 stellige Ziffernkombination wählen.

Wenn Sie Ihre PIN vergessen haben, kann Ihr Systembetreuer diese wieder auf die Werkseinstellung zurücksetzen.

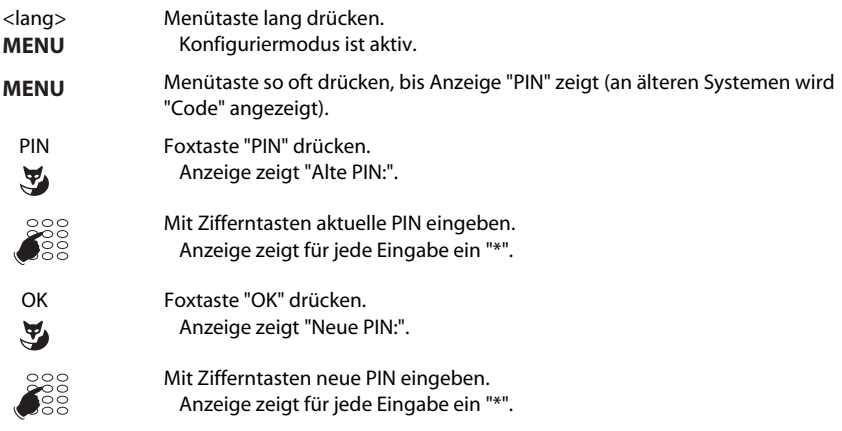

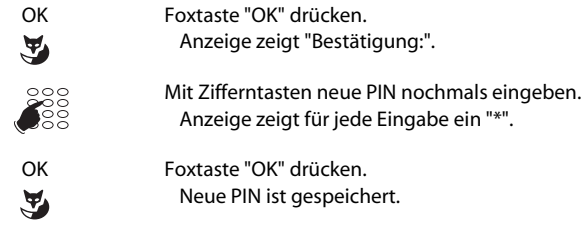

### **Anzeige-Text für den Ruhezustand eingeben**

Sie möchten den Text ändern, den Ihr Telefon im Ruhezustand anzeigt.

Anstelle von Datum und/oder Uhrzeit können Sie für den Anzeige-Text im Ruhezustand einen persönlichen Text eingeben.

<span id="page-45-0"></span>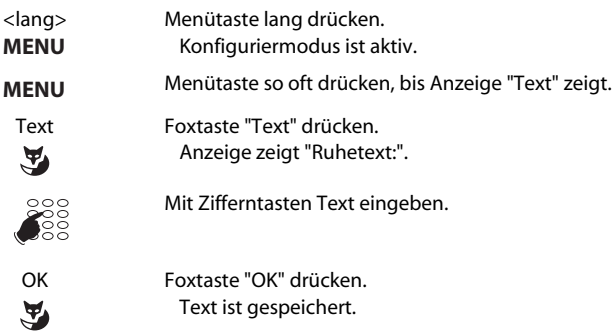

## **Automatisches Freisprechen**

Sie möchten einen Anruf entgegennehmen, ohne den Hörer abzunehmen oder eine Taste zu drücken.

Sie können im Konfiguriermodus wählen, ob Ihr Telefon bei einem internen Anruf nach 1x Rufen oder bei einer Durchsage sofort automatisch die Freisprecheinrichtung aktiviert.

<span id="page-45-1"></span>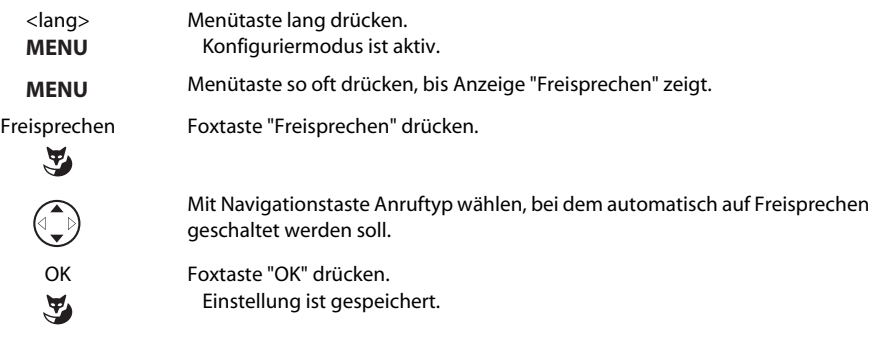

### **Sich schützen vor Anklopfen / Durchsagen**

Sie möchten sich vor Anklopfen oder Durchsage schützen.

Sie können im Konfiguriermodus einstellen, dass Anklopfen oder Durchsage auf ihr Telefon nicht erlaubt ist.

<span id="page-46-1"></span><span id="page-46-0"></span>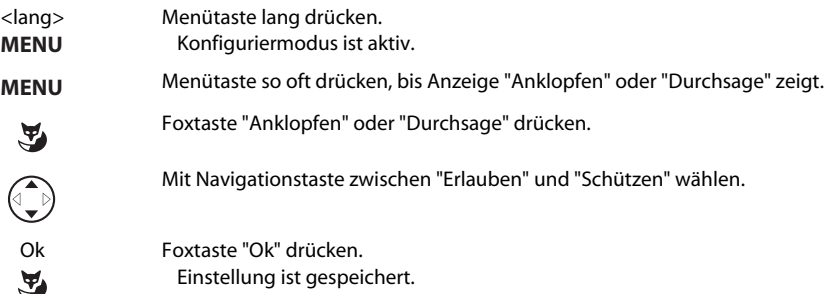

# **Rufeigenschaften einstellen**

In diesem Abschnitt erfahren Sie, wie Sie die Eigenschaften des Ruftons an Ihrem Telefon einstellen.

### **Ruflautstärke beim Telefon während des Rufs einstellen**

Sie möchten die Lautstärke des Ruftons ändern.

Während der Rufton ertönt, können Sie die Ruflautstärke anpassen.

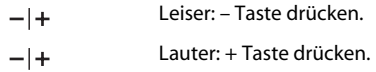

### **Rufeigenschaften beim Telefon einstellen**

Sie möchten die Art und Weise, wie Ihr Telefon ruft, ändern.

Sie können die Ruflautstärke, die Rufgeschwindigkeit und die Rufmelodie einstellen.

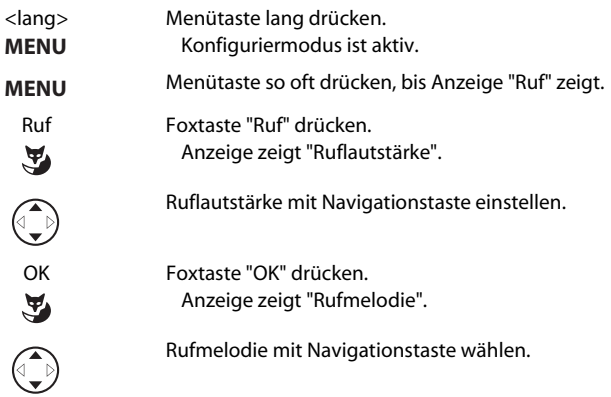

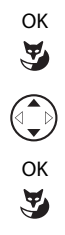

OK Foxtaste "OK" drücken. Anzeige zeigt "Rufgeschwindigkeit".

Rufgeschwindigkeit mit Navigationstaste einstellen.

OK Foxtaste "OK" drücken. Rufeigenschaften sind gespeichert.

> **Hinweis** Mit Foxtaste "Test" testen Sie die Einstellung.

# **Telefonbuch verwalten**

In diesem Abschnitt erfahren Sie, wie Sie einen Teilnehmer ins Telefonbuch eintragen und wie Sie einen Eintrag ändern oder löschen.

## **Neuen Telefonbucheintrag erstellen**

Sie möchten eigene Rufnummern speichern.

Eigene Rufnummern können Sie in Ihrem Telefon speichern und ändern. Die Rufnummern, die im System gespeichert sind, können Sie nicht ändern.

Die beschriebene Bedienerführung gilt für die Systemtypen gemäss [\[a\]](#page-66-0). Die Bedienerführung für die anderen Systemtypen weichen geringfügig ab.

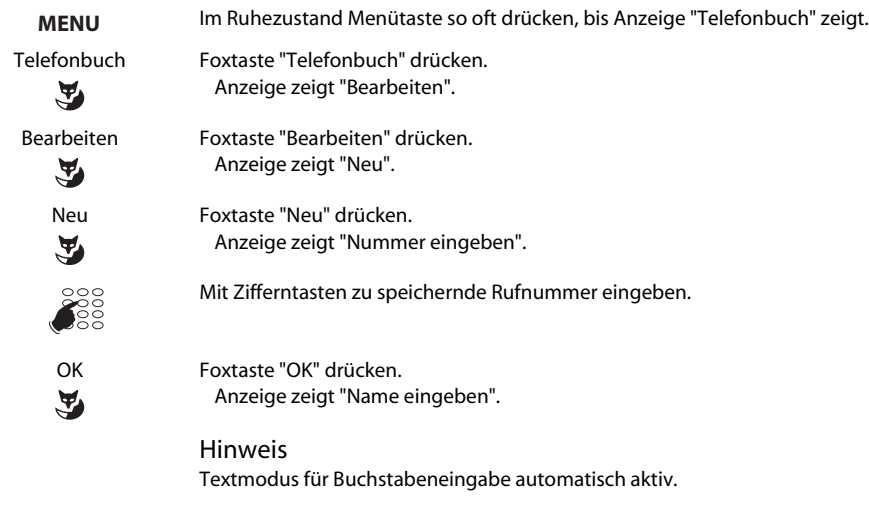

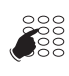

 $\tilde{\mathbf{A}}$ 

Mit Zifferntasten Namen des zu speichernden Teilnehmers eingeben.

OK Foxtaste "OK" drücken. Änderungen sind gespeichert.

## **Telefonbucheintrag bearbeiten**

Sie möchten eine Rufnummer bearbeiten, die Sie in Ihrem Telefon gespeichert haben.

Sie können nur Einträge für eigene Rufnummern bearbeiten, da diese in Ihrem Telefon gespeichert sind. Rufnummern, die im System gespeichert sind, können Sie nicht bearbeiten.

Die beschriebene Bedienerführung gilt für die Systemtypen gemäss [\[a\].](#page-66-0) Die Bedienerführung für die anderen Systemtypen weichen geringfügig ab.

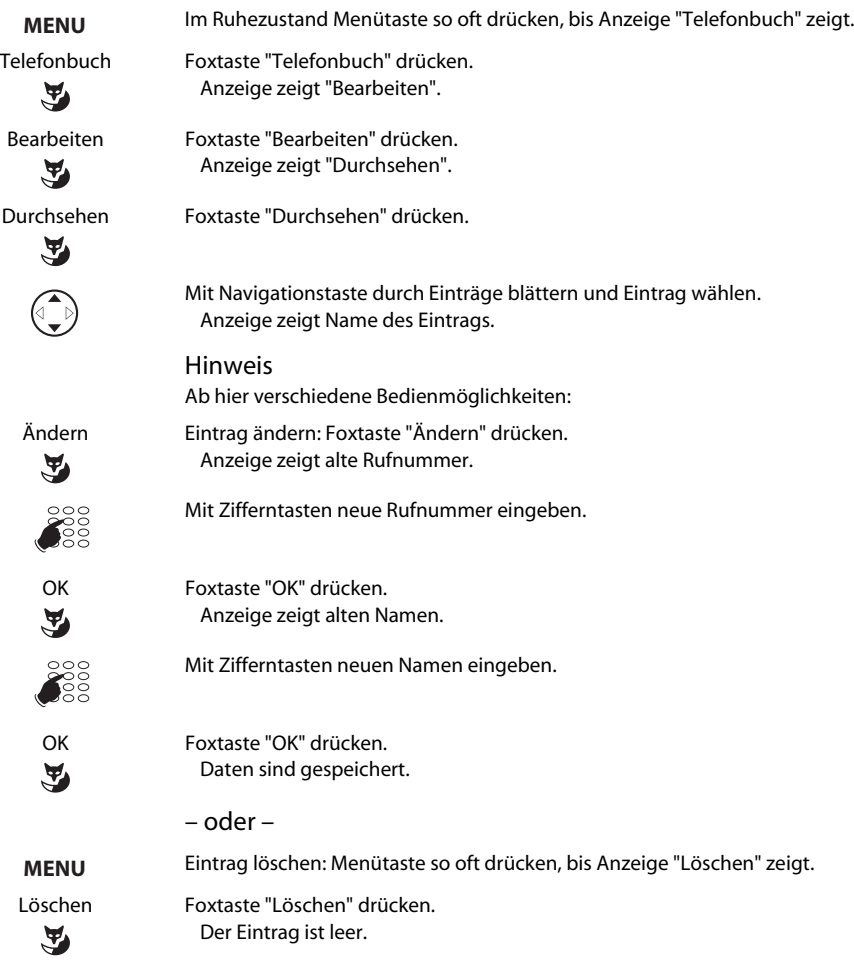

# **Tasten konfigurieren**

In diesem Abschnitt erfahren Sie, wie Sie Rufnummern und Funktionen auf einer konfigurierbaren Taste speichern.

Speichern können Sie auf 2 verschiedenen Tasten:

- auf einer konfigurierbaren Taste zugänglich jederzeit
- direkt auf der Foxtaste zugänglich nur in Ruhestellung

## **Rufnummer auf Taste speichern – Nummerntaste**

Sie möchten eine häufig gebrauchte Rufnummer per Tastendruck aufrufen und nicht Ziffer für Ziffer eingeben müssen.

Eine Rufnummer inklusive Namen können Sie auf jeder Taste speichern, die konfigurierbar ist. Die Taste wird dadurch zur Nummerntaste.

Jeder konfigurierbaren Taste sind 2 Speicherplätze zugeordnet, so dass Sie auf 1 konfigurierbaren Taste 2 Rufnummern speichern können.

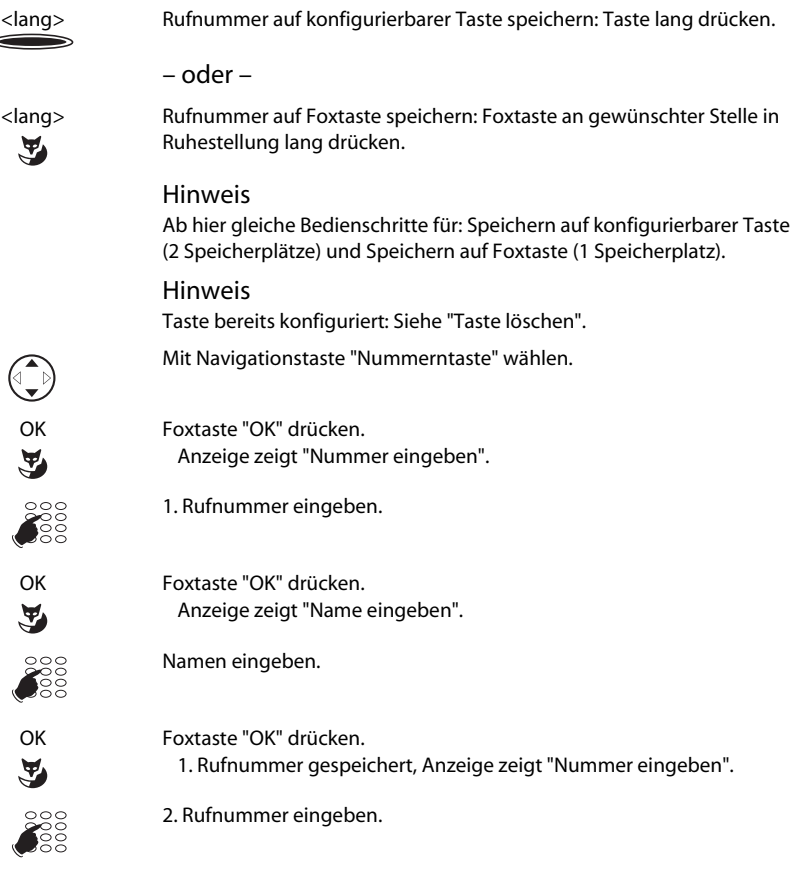

<span id="page-50-1"></span>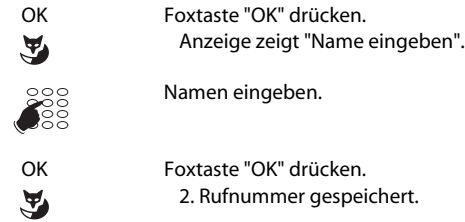

### <span id="page-50-0"></span>**Funktion auf Taste speichern – Funktionstaste**

Sie möchten eine häufig gebrauchte Funktion – zum Beispiel "Anruf weiterschalten" – per Tastendruck aufrufen und nicht von Hand eingeben müssen.

Eine Funktion können Sie auf 2 verschiedenen Tasten speichern:

- auf einer konfigurierbaren Taste zugänglich jederzeit
- direkt auf der Foxtaste zugänglich nur in Ruhestellung

Einer Funktionstaste sind 2 Speicher zugeordnet. Üblicherweise wird eine Funktion

- mit der Befehlsfolge von Speicher 1 aktiviert
- und mit der Befehlsfolge von Speicher 2 deaktiviert.

Die Funktionstaste zeigt den Zustand der Taste an:

- Leuchtet: Funktion aktiv.
- Leuchtet nicht: Funktion aus.

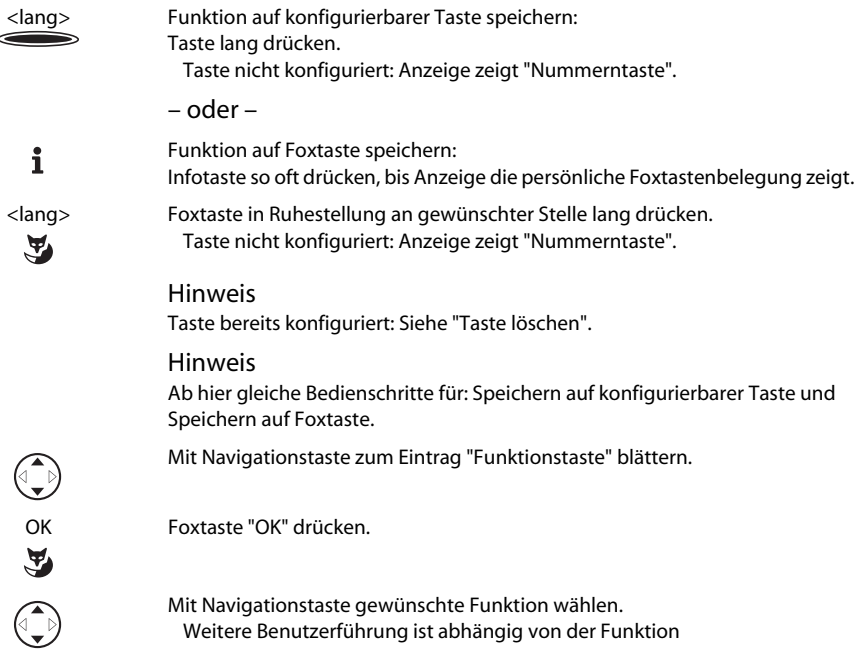

### Hinweis

Sie können nebst den vorgegebenen Funktionen auch selber eine Funktion definieren. Mehr darüber erfahren Sie unter "Funktionen formulieren".

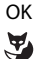

OK Foxtaste "OK" drücken.

Funktion auf Taste gespeichert.

### **Teampartner auf Taste speichern – Teamtaste**

Sie und Ihre Teampartner möchten als Team ständig erreichbar sein. Sie möchten sich mit einem einfachen Tastendruck gegenseitig anrufen können.

Sie können eine konfigurierbare Taste als Teamtaste konfigurieren und so einem Teampartner zuordnen.

Sie können wählen, ob zusätzlich zur blinkenden Teamtaste ein Ruf ertönt, wenn ein Teampartner angerufen wird. Für den Rufton können Sie eine Rufverzögerung konfigurieren.

Sie können zwischen direkter Annahme durch automatisches Freisprechen, Abheben des Hörers und Drücken der Teamtaste wählen.

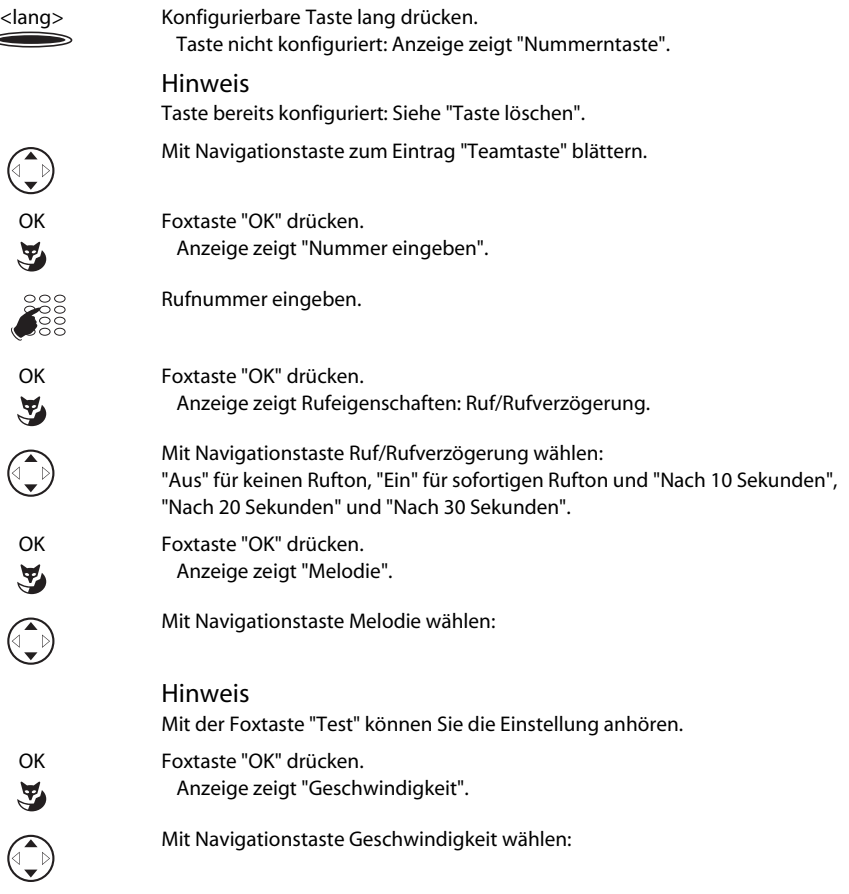

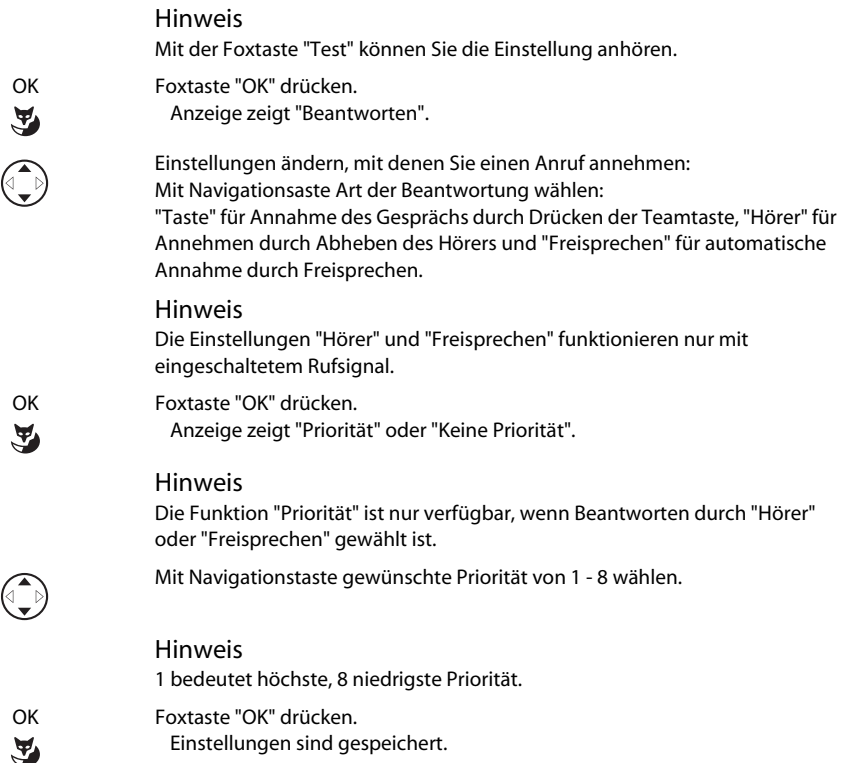

### **Taste löschen**

Sie möchten die Belegung einer konfigurierbaren Taste löschen.

Im Konfiguriermodus steht Ihnen dazu die Funktion "Taste löschen" zur Verfügung.

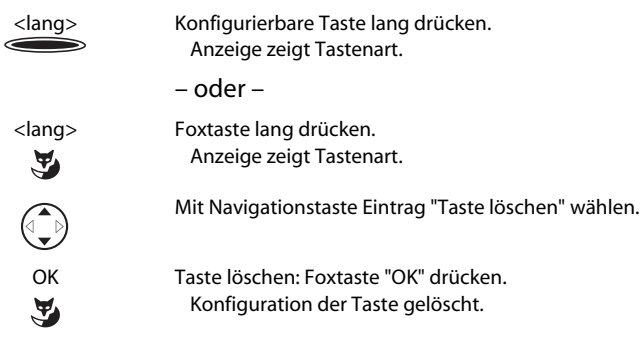

# **Leitungstasten konfigurieren**

In diesem Abschnitt erfahren Sie, wie Sie die Einstellungen Ihrer Leitungstasten Ihren persönlichen Bedürfnissen anpassen.

**Hinweis:** Ihr Systembetreuer bestimmt, ob Ihr Telefon Leitungstasten hat.

### **Verhalten einer Leitungstaste einstellen**

Sie möchten das Verhalten einer Leitungstaste einstellen für den Fall, dass Sie auf dieser Leitungstaste angerufen werden.

Sie können wählen, ob zusätzlich zur blinkenden Leitungstaste ein Ruf ertönt, wenn auf einer Leitungstaste angerufen wird. Für den Rufton können Sie eine Rufverzögerung konfigurieren.

Sie können für die Beantwortung eines Anrufes wählen zwischen direkter Annahme durch automatisches Freisprechen, Abheben des Hörers und Drücken der Teamtaste für die Beantwortung eines Anrufes.

Das Annehmen eines externen Anrufes durch automatisches Freisprechen ist nicht verfügbar.

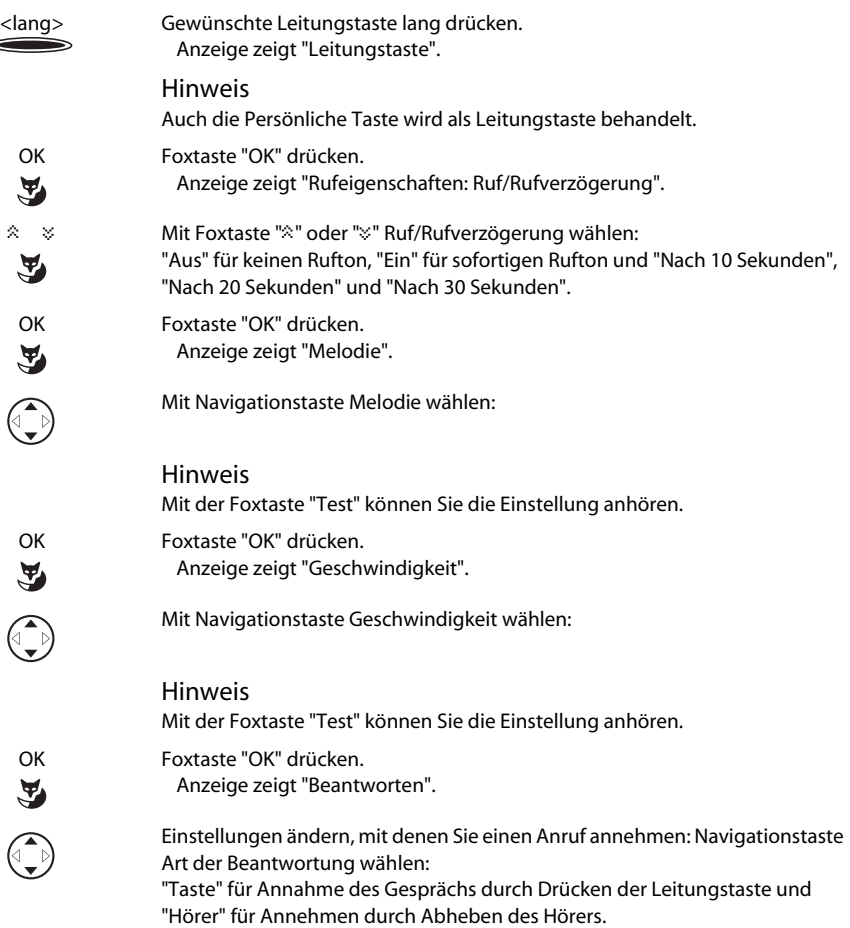

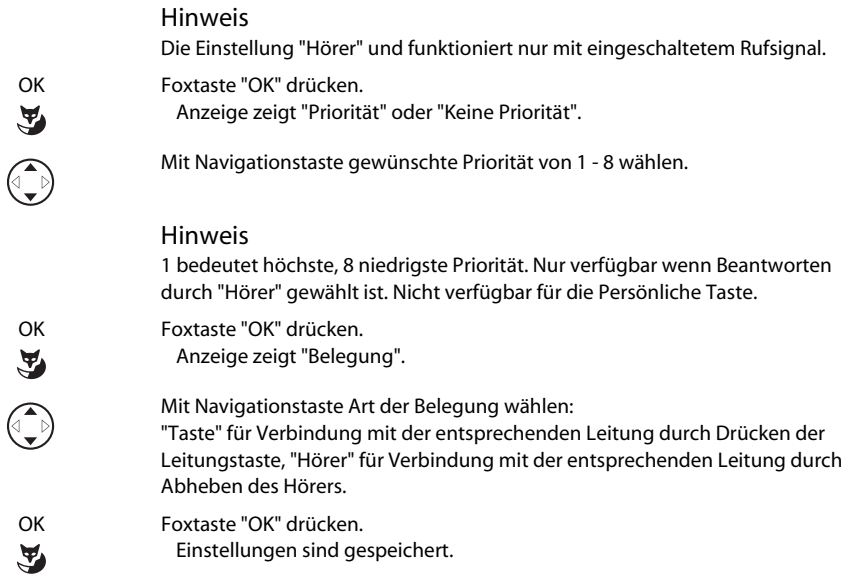

# <span id="page-54-1"></span>**Funktionen formulieren**

In diesem Abschnitt erfahren Sie, wie Sie mit Hilfe der Funktionsbefehle eine individuelle Funktion, zumBeispiel Anrufumleitung, aktivieren oder auf einer Taste speichern.

### <span id="page-54-0"></span>**Funktion auf Foxtaste**

Sie möchten wissen, in welchem Zustand sich eine Funktion befindet, die auf der Foxtaste gespeichert ist.

Einige Funktionen werden in der Anzeige mit einem Häkchen markiert, wenn die Funktion aktiviert ist:

- J' sichtbar links neben Funktionsname: Funktion aktiviert.
- $\cdot$   $\downarrow$  nicht sichtbar: Funktion aus.

## <span id="page-55-0"></span>**Funktionsbefehle**

Mit den Funktionsbefehlen formulieren Sie eine Funktion nach Ihrem persönlichen Bedürfnis. Eine Funktion kann aus einem oder mehreren Funktionsbefehlen und Funktionscodes sowie der Rufnummer bestehen. Sie können eine Funktion direkt ausführen oder auf einer Funktionstaste speichern (Funktion "konfigurierbar" wählen).

Folgende Funktionsbefehle sind verfügbar (siehe "Buchstaben und Zeichen eingeben"):

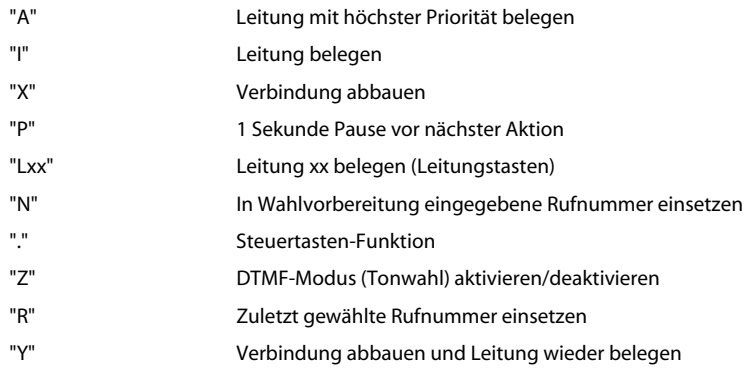

Beispiele, wie Sie eine Funktion formulieren können:

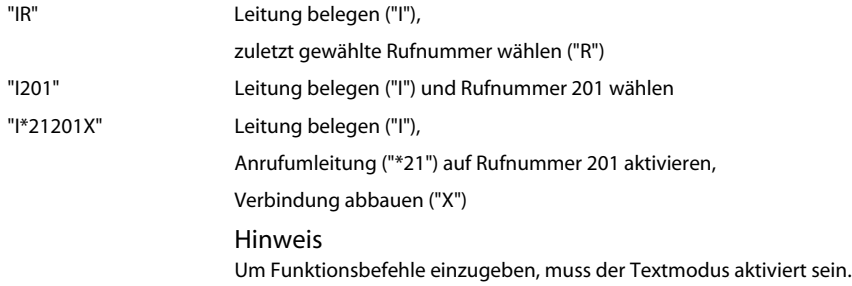

# <span id="page-56-0"></span>**Redkey-Funktion**

Sie möchten mit dem Telefon eine Heizung einschalten, eine Sonnenstore bedienen, um Hilfe rufen, einen Alarm auslösen oder eine andere Funktion an einem Fremdsystem auslösen.

### **Funktion auslösen mit einem Redkey**

Ihr Systemadministrator kann an Ihrem Telefon eine oder mehrere Redkeys einrichten. Mit dem Drücken eines Redkeys wird am angeschlossenen Fremdsystem die konfigurierte Funktion ausgelöst.

Ein Redkey kann vom Systemadministrator auf jeder konfigurierbaren Taste Ihres Telefons eingerichtet werden. Ein Redkey lässt sich nur über die Systemkonfiguration einrichten. Die Veränderung einer Redkey-Konfiguration über Ihr Telefon ist nicht möglich.

Fragen Sie Ihren Systembetreuer, ob, wo und für was an Ihrem Telefon Redkeys eingerichtet wurden.

Sie sind gerade im Gespräch oder am Wählen oder Sie werden gerade angerufen oder das Telefon ist im Ruhezustand:

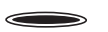

Drücken Sie auf den Redkey um die Funktion auszulösen.

Hinweis Die Funktion wird immer ausgelöst, egal ob Sie den Redkey einmal, zweimal oder lange drücken.

### **Statusanzeige**

Das Fremdsystem kann das Auslösen einer Funktion durch einen Redkey quittieren, indem es eine Meldung auf die Anzeige des Telefons schickt (mit oder ohne Aufforderung die Meldung zu quittieren).

<span id="page-57-0"></span>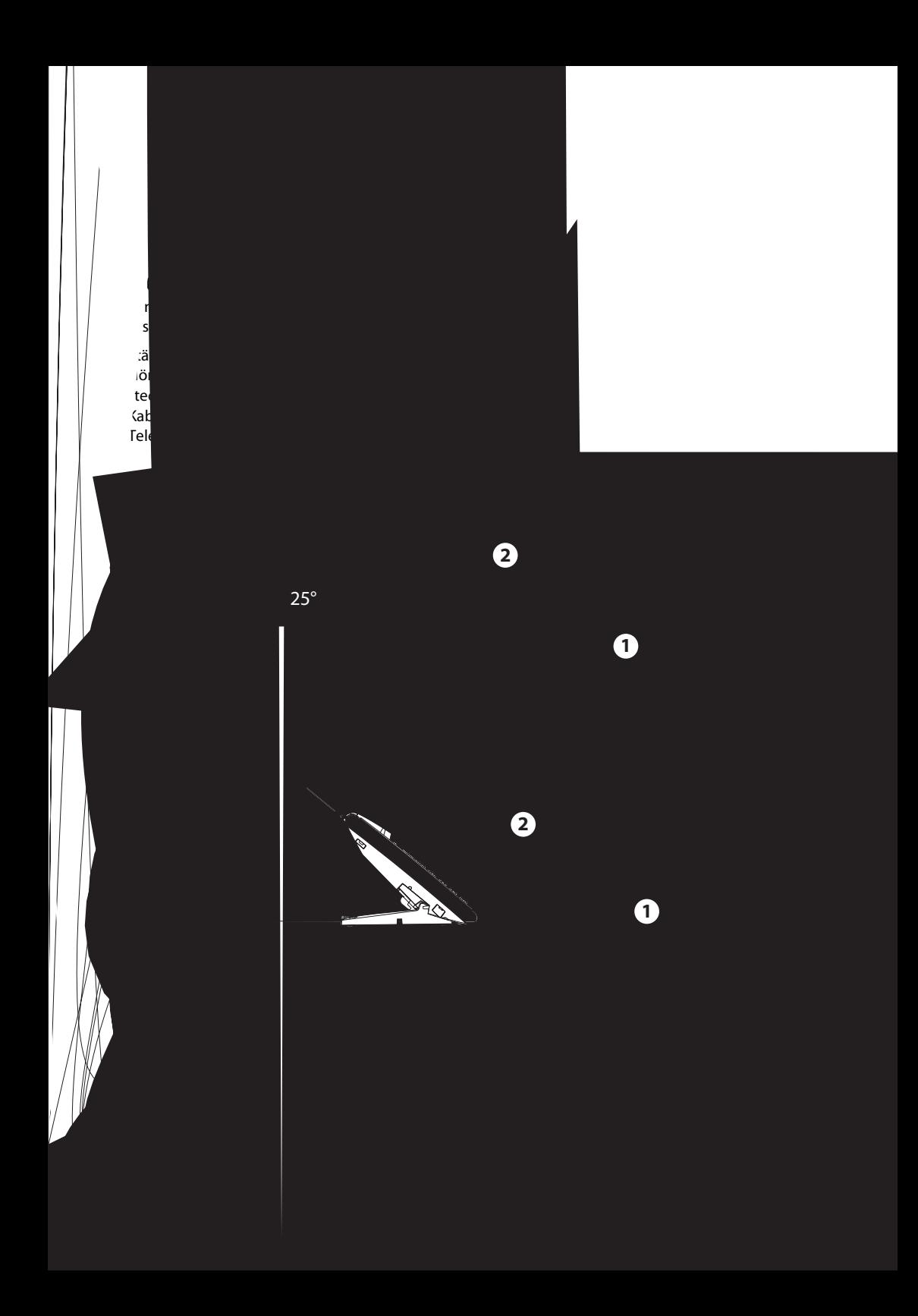

### **Wandmontage**

Sie können das Telefon an die Wand montieren. Hierzu wird der Ständer als Montagebügel an die Wand geschraubt und das Telefon am Ständer eingerastet.

Hinweis: Da zwischen den Anschlussbuchsen an der Rückseite des Telefons und der Montagewand nur wenig Freiraum zur Verfügung steht, muss für das LAN-Anschlusskabel ein Flachbandkabel mit kurzem Stecker verwendet werden. Erkunden Sie sich bei Ihrem Vertriebshändler, wo Sie ein passendes Flachbandkabel beziehen können.

- 1. Schrauben für die Ständerbefestigung anbringen und Ständer montieren (Bild A).
- 2. Hörer- und Anschlusskabel am Telefon anschliessen (Bild B). Für die Anschlussbelegung beachten Sie den Textabschnitt "Telefon anschliessen" .
- 3. Telefon horizontal in den Ständer führen (Bild C-1) und nach unten schieben (Bild C-2).
- 4. Nocken für das Halten des Hörers heraus drehen (Bild D-1 bis D-3).
- 5. Hörer einhängen.

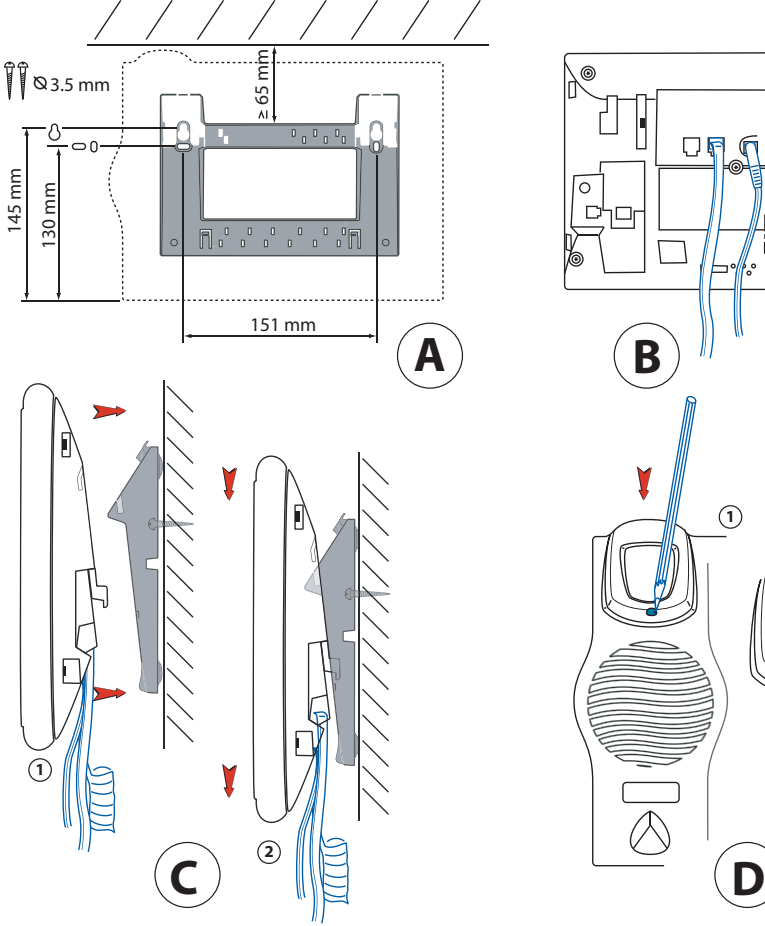

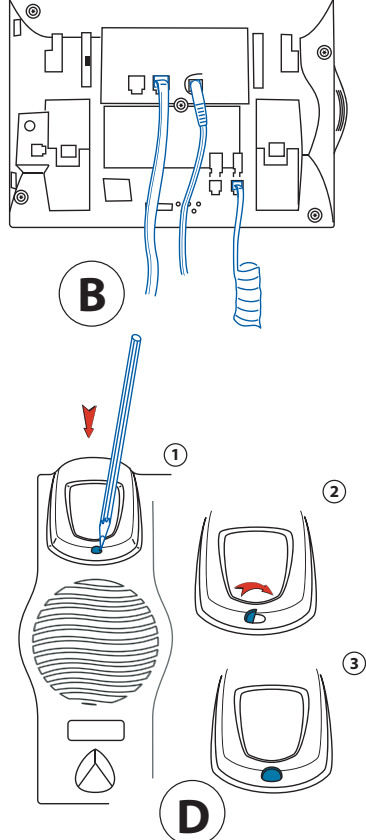

## <span id="page-59-0"></span>**Demontage**

Tischapparat:

- 1. Anschlusskabel lösen und entfernen.
- 2. Ständer in Gegenrichtung vorsichtig wegziehen.

Wandapparat:

- 1. Telefon vorsichtig nach oben aus dem Ständer schieben.
- 2. Anschlusskabel lösen und entfernen.

## **Telefon anschliessen**

- Anschluss ans IP-Netzwerk I AN
- PC X Anschluss eines PCs (bei Bedarf)

Höreranschluss

Headset-Anschluss

Anschluss Stromversorgung

Hinweis: Die IP-Adressierung und die Inbetriebnahme des Telefons erfolgt durch Ihren Systembetreuer. Die IP-Adressen sowie weitere Informationen zu Ihrem Gerät sind über den lokalen Konfiguriermodus verfügbar (Taste END lange drücken) .

## **Telefon am LAN anschliessen**

Dieses Telefon kommuniziert über den gleichen Anschluss wie Ihr PC (IP-Netzwerk / LAN). Sie brauchen daher keinen speziellen Telefonanschluss. Fragen Sie Ihren Systembetreuer, wenn sich beim Anschliessen Ihres Telefons Unsicherheiten ergeben.

- 1. LAN-Anschlusskabel (nicht im Lieferumfang enthalten) an eine LAN-Anschlussdose anschliessen.
- 2. Stecker am freien Kabelende auf der Telefonunterseite in die LAN-Anschlussbuchse stecken.
- 3. Nur Tischmontage: Kabel zwecks Zugentlastung durch eines der Kabelführungen am Ständer schlaufen.

## **PC am LAN anschliessen**

Sie können am Telefon bei Bedarf Ihren PC oder ein anderes LAN-Gerät, zum Beispiel einen Drucker, anschliessen.

- 1. LAN-Anschlusskabel (nicht im Lieferumfang enthalten) am Netzwerk-Anschluss des PCs anschliessen.
- 2. Stecker am freien Kabelende auf der Telefonunterseite in die PC-Anschlussbuchse stecken.
- 3. Nur Tischmontage: Kabel zwecks Zugentlastung durch eines der Kabelführungen am Ständer schlaufen.

### **Stromversorgung anschliessen**

Unterstützt Ihr LAN Power-Over-Ethernet (PoE), wird das Telefon über das LAN-Anschlusskabel gespeist und Sie benötigen kein Netzgerät.

<span id="page-60-0"></span>Unterstützt Ihr LAN PoE nicht oder haben Sie einen Switch zwischen LAN und Telefon geschalt

### **Ihr Gesprächspartner hört Sie nicht oder Sie hören Ihren Gesprächspartner nicht**

Stellen Sie sicher, dass das Höreranschlusskabel am Hörer und am Telefon richtig eingesteckt ist (siehe "Installation").

### **Hörer abgehoben, kein Wählton, keine Anzeige**

Stellen Sie sicher, dass die Anschlusskabel am Telefon und an der LAN-Anschlussdose richtig gesteckt sind (siehe "Installation").

### **Anzeige zeigt " Not configured", Hörer abgehoben, kein Wählton**

Ihrem Telefon wurde keine Rufnummer zugewiesen. Wenden Sie sich an Ihren Systembetreuer.

## **Anzeige funktioniert, aber keine Verbindung möglich**

Möglicherweise ist Ihr Telefon gesperrt. Entsperren Sie Ihr Telefon (siehe "Sperren/entsperren Ihres Telefons").

### **Konfigurierbare Tasten lassen sich nicht konfigurieren**

Möglicherweise ist die Konfigurierung gesperrt. Entsperren Sie Ihr Telefon (siehe"Sperren/entsperren Ihres Telefons").

### **Anzeige zeigt: "trying to register"**

Das Telefon kann nicht angemeldet werden. Wenden Sie sich an Ihren Systembetreuer.

### **Anzeige-Kontrast ungenügend**

Der Anzeige-Kontrast ist unpassend eingestellt. Ändern Sie die Einstellung im Konfiguriermodus, siehe "Anzeige-Kontrast einstellen".

## **Eingeschränkte Tonqualität beim Freisprechen**

Die Tonqualität kann durch zu hohe Lautstärke gemindert sein – reduzieren Sie die Lautstärke. Falls die Tonqualität schwankt, wenden Sie sich an Ihren Systembetreuer.

## **Eingeschränkte Tonqualität beim Telefonieren**

Die Tonqualität kann durch elektromagnetische Störungen des Bildschirmes und durch die Übertragungsqualtät des LAN beeinträchtigt werden. Wenden Sie sich an Ihren Systembetreuer.

### **Hinweis**

Bei anderen Meldungen, Störungen und für Fragen wenden Sie sich an Ihren Systembetreuer.

<span id="page-62-8"></span><span id="page-62-6"></span><span id="page-62-5"></span>Funktionen, die nicht über das Menü angeboten werden, können Sie mit Funktionscodes (\*/#-Prozeduren) aktivieren.

Einen Funktionscode können Sie direkt eingeben oder auf einer Taste speichern.

Einige Funktionscodes können Sie nur ausführen, wenn die gleiche Funktion nicht auch über das Menü bedienbar ist.

Einige Funktionscodes stehen je nach System und Softwareversion nur beschränkt zur Verfügung.

<span id="page-62-7"></span><span id="page-62-4"></span><span id="page-62-3"></span><span id="page-62-2"></span><span id="page-62-1"></span><span id="page-62-0"></span>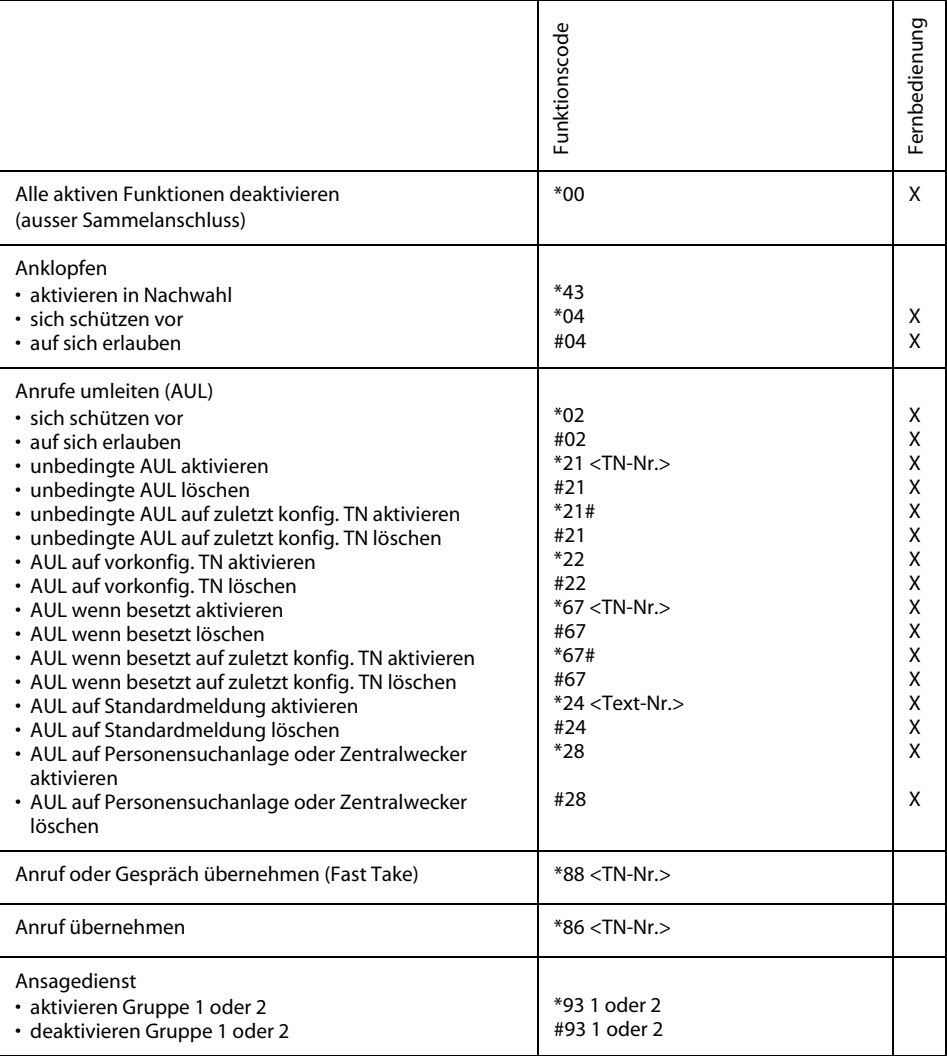

# Funktionscodes

<span id="page-63-6"></span><span id="page-63-5"></span><span id="page-63-4"></span><span id="page-63-3"></span><span id="page-63-2"></span><span id="page-63-1"></span><span id="page-63-0"></span>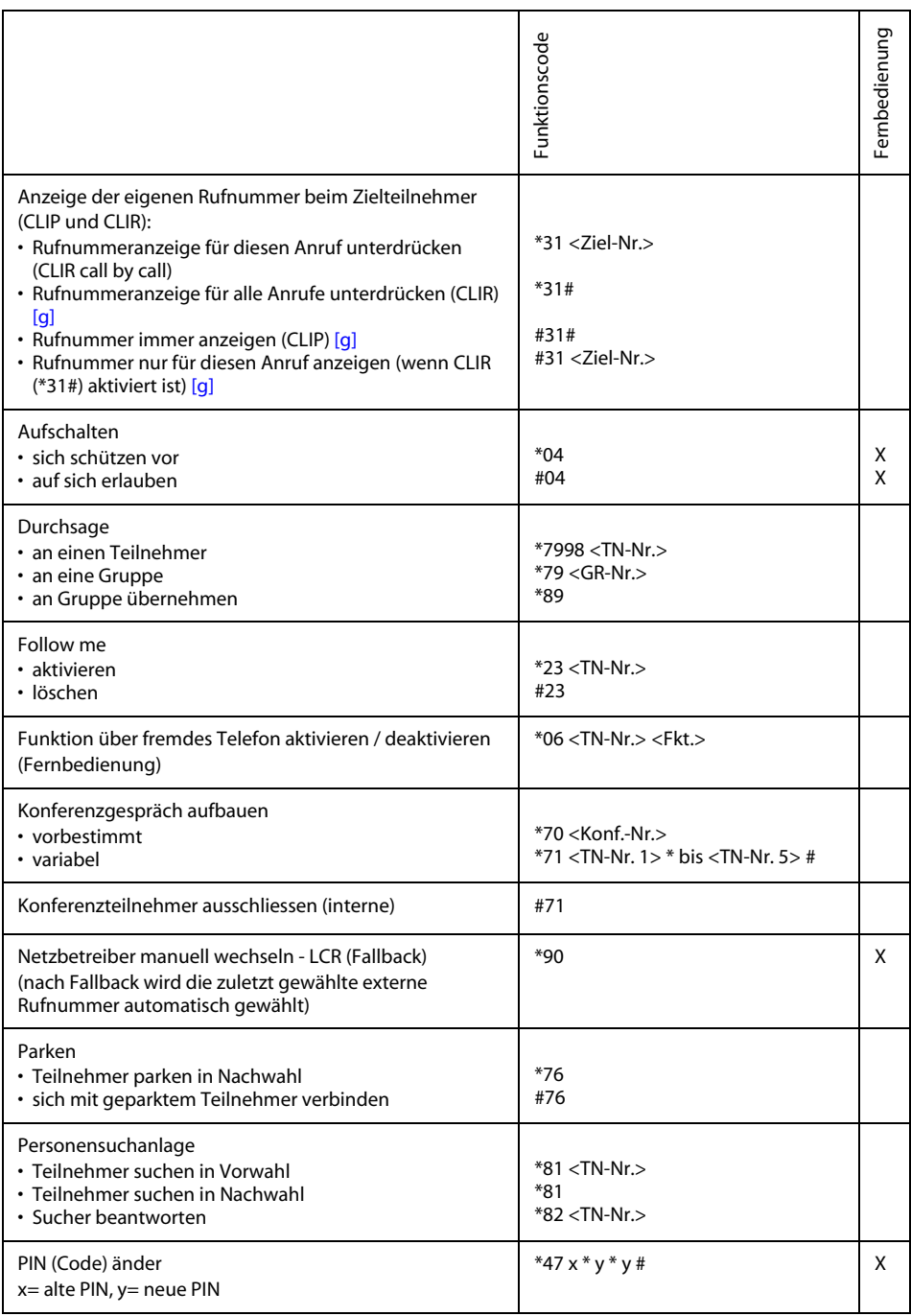

<span id="page-64-1"></span><span id="page-64-0"></span>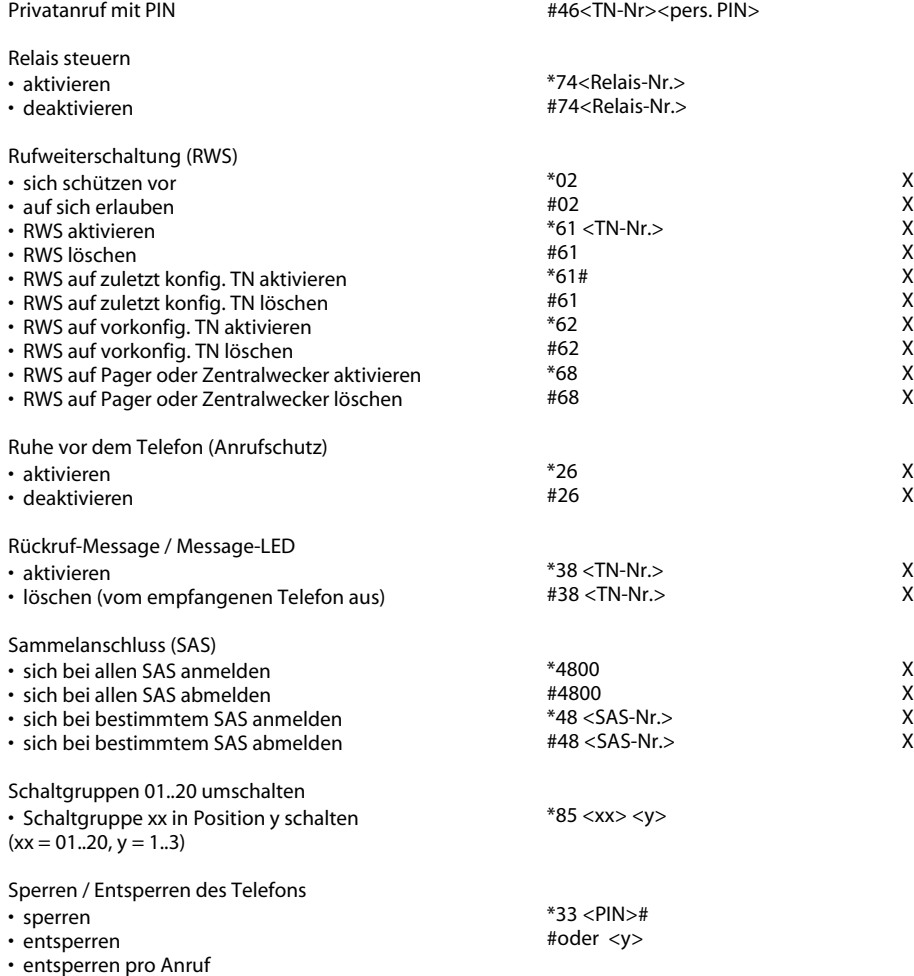

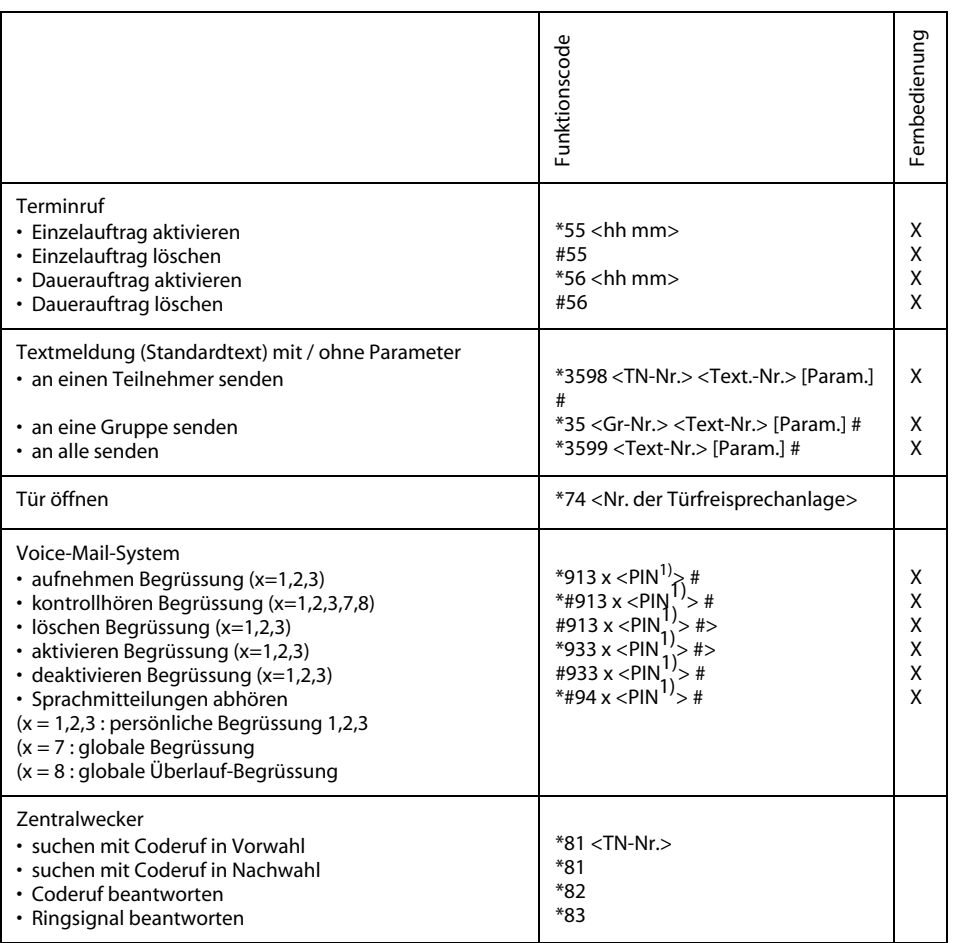

1) Nur bei Fernbedienung erforderlich

Sie möchten ein in dieser Anleitung beschriebenes Leistungsmerkmal ausführen, doch das System lässt dies nicht zu.

Einige Leistungsmerkmale werden nicht an allen Systemen oder mit allen Systemversionen unterstützt. Disbezügliche Textabschnitte sind mit einer Zahl in eckigen Klammern versehen. In der folgenden Zusammenstellung ist ersichtlich, an welchen Systemversionen die betroffenen Leistungsmerkmale unterstützt werden. Für weitere Informationen wenden Sie sich an Ihren Systembetreuer.

<span id="page-66-2"></span><span id="page-66-1"></span><span id="page-66-0"></span>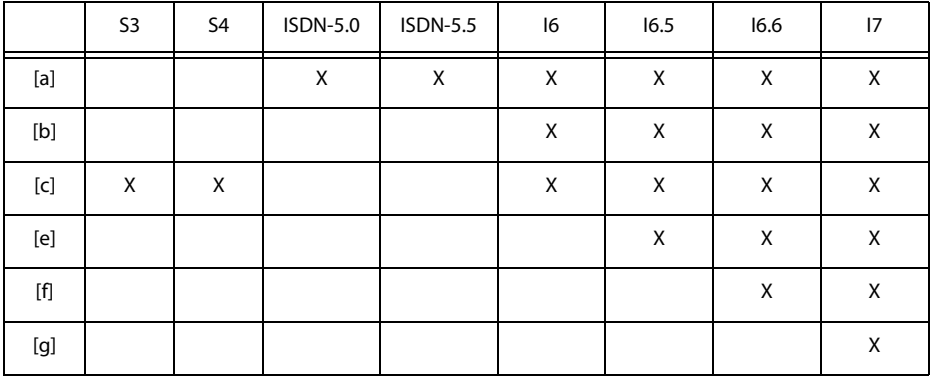

## **Hinweise zu Open-Source-Software**

Dieses Produkt enthält Open-Source-Software von Drittanbietern, die den GNU-Lizenzbestimmungen GPL (GNU General Public License) und LGPL (GNU Library/Lesser General Public License) unterliegen.

Die Lizenztexte der GPL- and LGPL , sowie der Source-Code der unten aufgeführten Software-Teile, sind verfügbar unter <http://www.aastra.ch/docfinder>(Dokumenttyp "Public GNU source").

Die Lizenztexte der GPL- and LGPL sind ausserdem im Endgerät selber abgelegt und können über das eingebaute Web-Interface eingesehen werden (URL: <IP-Adresse Ihres Systemendgerätes>.

Bitte lesen Sie den genauen Wortlaut, um sich über Ihre Rechte bezüglich der besagten Lizenzen zu informieren.

Dieses Produkt enthält folgende Software, die den GPL-Bestimmungen unterliegen:

- Linux kernel, available at http://www.kernel.org/.
- Busybox, available at http://www.busybox.net/.

Dieses Produkt enthält folgende Software, die den LGPL-Bestimmungen unterliegen:

• ucLibc, available at http://www.ucLibc.org/

# Menü-Übersicht

### Hinweis

Der Menübaum kann je nach System und Softwarestand unterschiedlich sein. Der vorliegende Menübaum bezieht sich auf die Systemversion I6.1

#### **Menütaste drücken Telefonbuch**

Suchen Alle Kurzwahl Intern Privat Bearbeiten (Privat) Neu Eintrag Nummer Name Durchsehen 0.29 Ändern Nummer Name Meldung lesen Löschen

### **Anrufliste**

Beantwortet Anrufen Detail Neu Eintrag Löschen Unbeantwortet Anrufen Detail Neu Eintrag Löschen

### **Umleiten**

Umleitung zu Teiln. Nummer Umleitung zu Nachricht 1...16 Umleitung wenn besetzt Nummer Rufweiterschaltung: Teilnehmer Nummer

### **Übernehmen**

Teilnehmer Nummer Sucher Nummer Zentralwecker

### **Meldung senden an:**

1...16 Teilnehmer Nummer Gruppe Nummer Alle

### **Durchsage an:**

Teilnehmer Nummer Gruppe Nummer

### **Konfiguration**

-> Menütaste lang drücken

### **Suchen**

Nummer

#### **Menütaste lang drücken Ruf**

Ruflautstärke: 1...8 Rufmelodie: 1...8 Rufgeschwindigkeit: 1...8

### **Sperren**

PIN Telefon Frei Telefon gesperrt Konfiguration gesperrt

#### **PIN**

Alte PIN Neue PIN Bestätigung

#### **Tasten**

Konf. Taste drücken Nummerntaste Speicher1: Nummer eingeben Speicher2: Nummer eingeben Funktionstaste konfigurierbar Konfigurationsfunktion Parken Anrufschutz

# Menü-Übersicht

Freisprechen Diskretruf MCID Umleiten CLIR pro Anruf Weiterleiten Schaltgruppe Relais Relais1 Relais2 Relais3 Ansage Gr. Gruppe1 Sperren Ankl. sperren Durchsage sperren Fernwartung Ein Nur Einmal ACD Login/logout Pause Wrap up time Sammelanschluss AlleSAS SAS1...SAS29 Teamtaste Nummer Ruf Ein, Aus, Nach10s Rufmelodie 1...16 Rufgeschwindigkeit 1...8 Beantworten Taste Belegung Keine Priorität Beantworten Hörer Belegung Priorität 1...8 Beantworten Freisprechen Belegung Priorität 1...8 Leitungstaste Ruf Ein, Aus, Nach10s ,Nach20s ,Nach30s Rufmelodie 1...16 Rufgeschwindigkeit 1...8 Beantworten Taste Belegung Keine Priorität Beantworten Hörer Belegung Priorität 1...8 Beantworten Freisprechen Belegung Priorität 1...8 Taste löschen

#### **Foxtaste**

Eintr.1.2 Nummerntaste Speicher1 Nummer eingeben Funktionstaste konfigurierbar Taste löschen

**Text** Ruhetext **\*Sprache** Sprache,Language,Langue,Lingua **Freisprechen** Aus Ein Nur Durchsagen **Alphatastatur OWFRTY** QWERTZ **Headset** Ein Aus **DTMF** Ein Aus **Display** Kontrast: 1...4 **Durchsage** Empfangen Nicht empfangen **Anklopfen** Empfangen Nicht empfangen **Test Service** Alarm **Ende**

# $\boldsymbol{\mathsf{A}}$

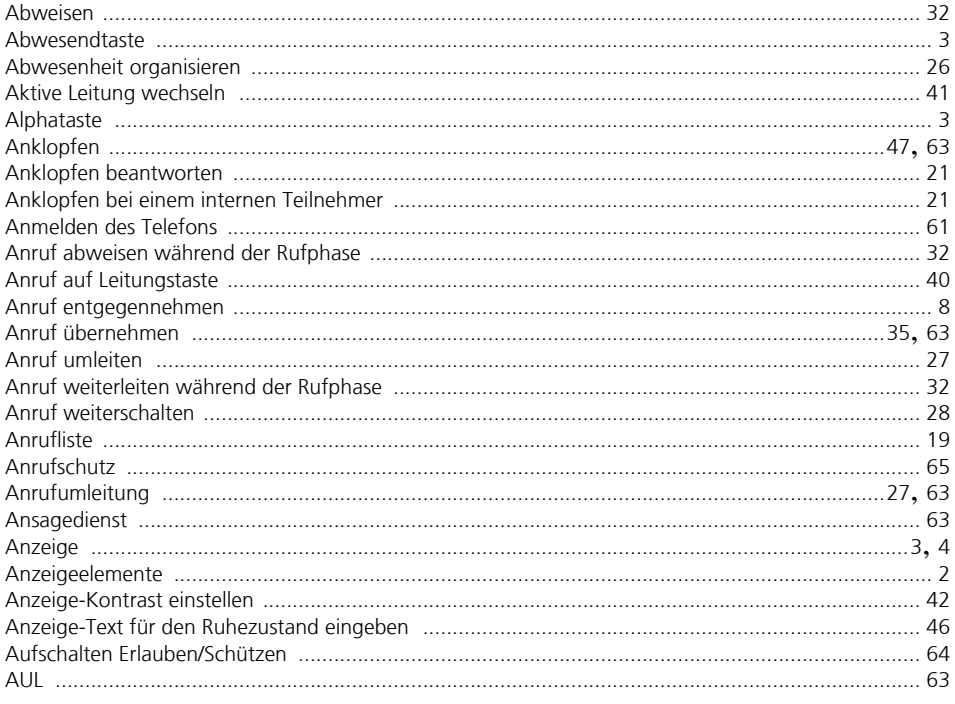

## $\, {\bf B}$

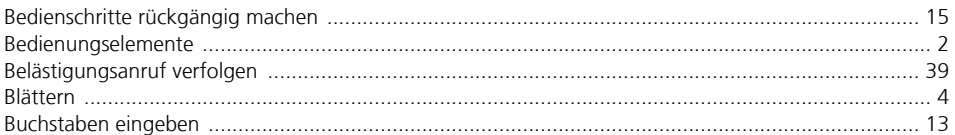

# $\mathsf{D}$

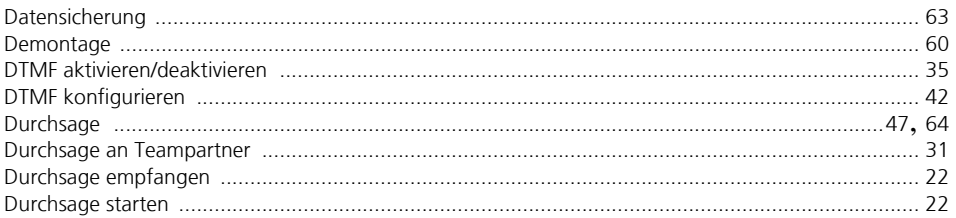

# E

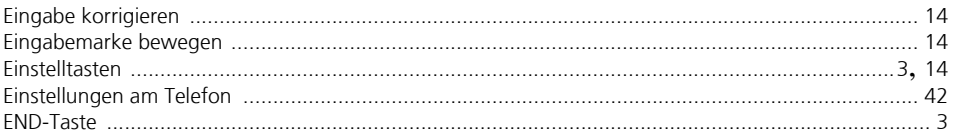

# Index **No. 13**

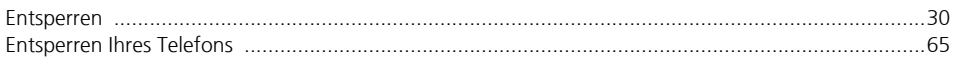

## $\overline{\mathsf{F}}$

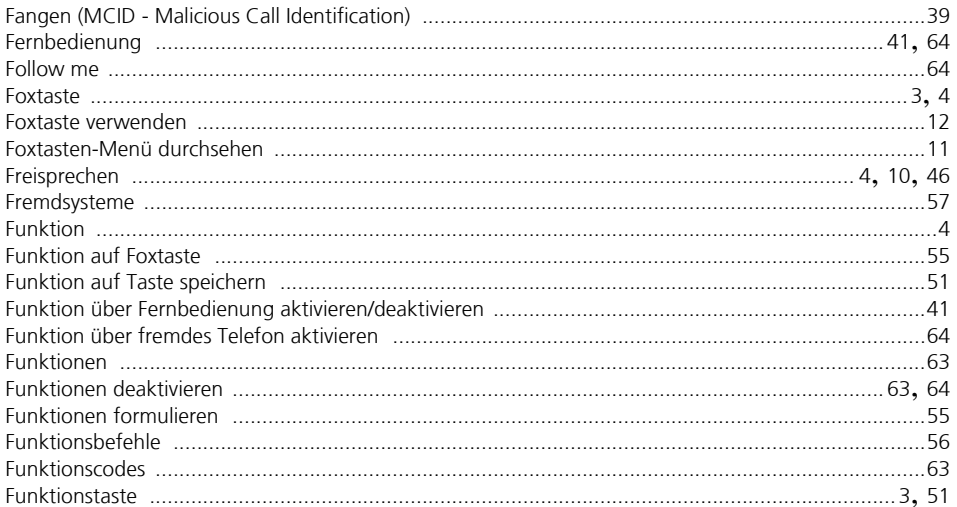

# $\mathsf G$

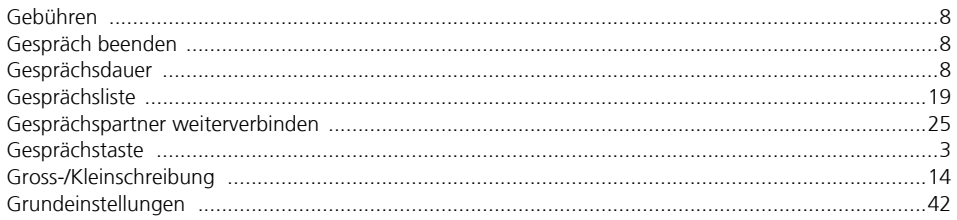

# $\overline{\mathsf{H}}$

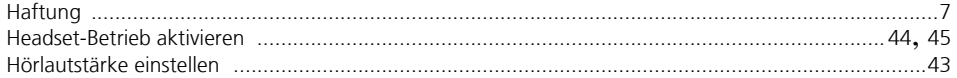

## $\overline{1}$

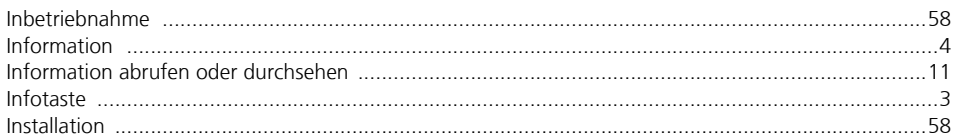

# $\mathsf{K}$

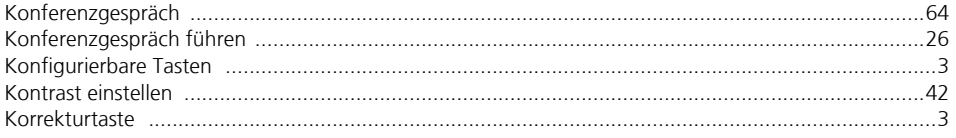
# $\overline{\mathsf{L}}$

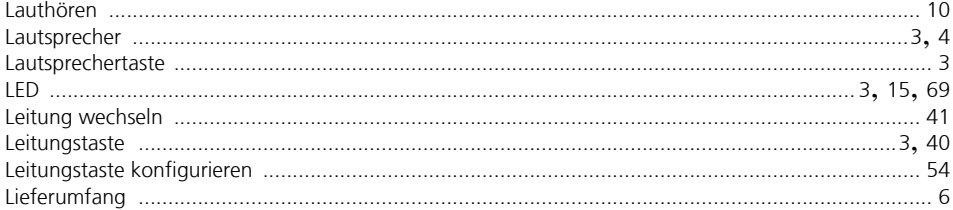

#### $\mathsf{M}$

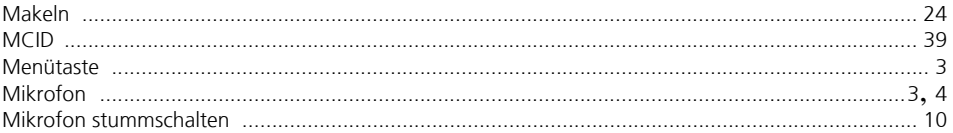

# $\overline{\mathsf{N}}$

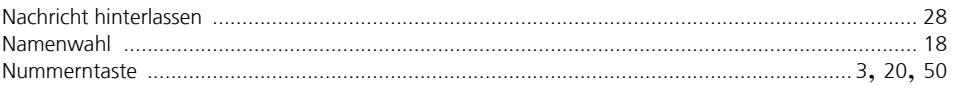

# $\mathbf{o}$

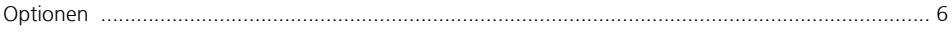

# $\mathsf{P}$

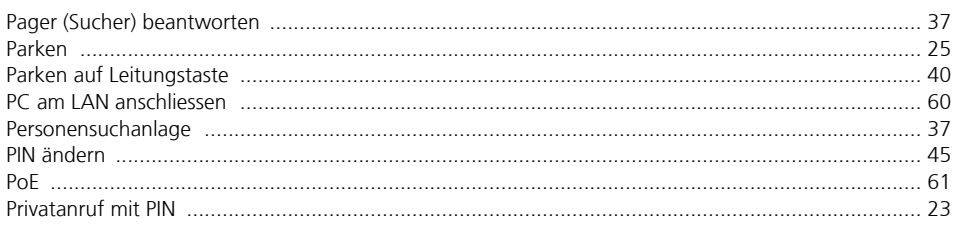

# $\mathsf{Q}$

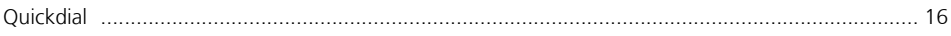

# $\overline{\mathsf{R}}$

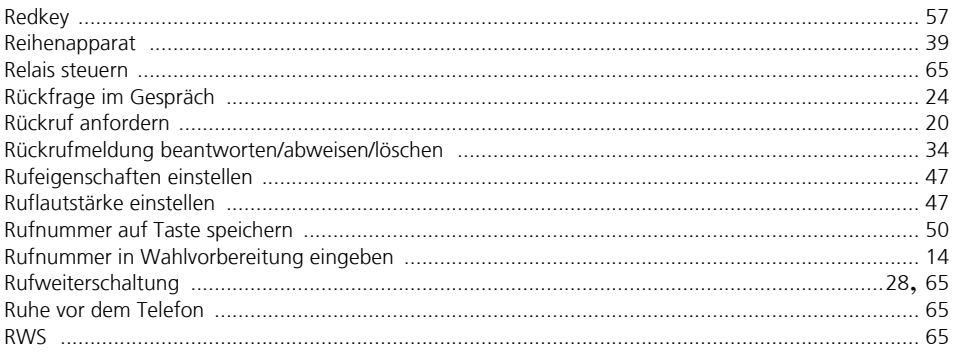

# $Index$  $\Box$

#### $\mathsf{s}$

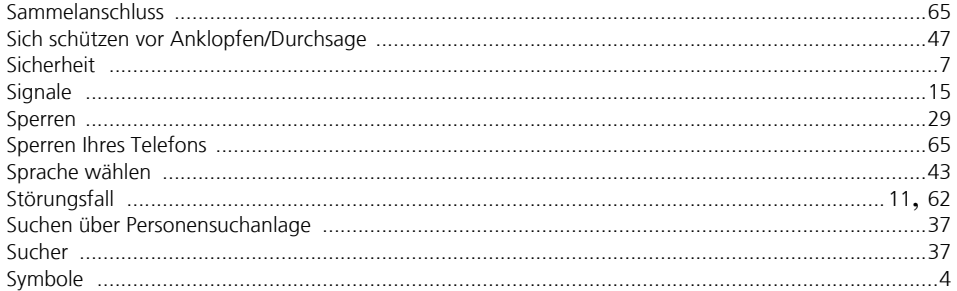

### $\mathsf T$

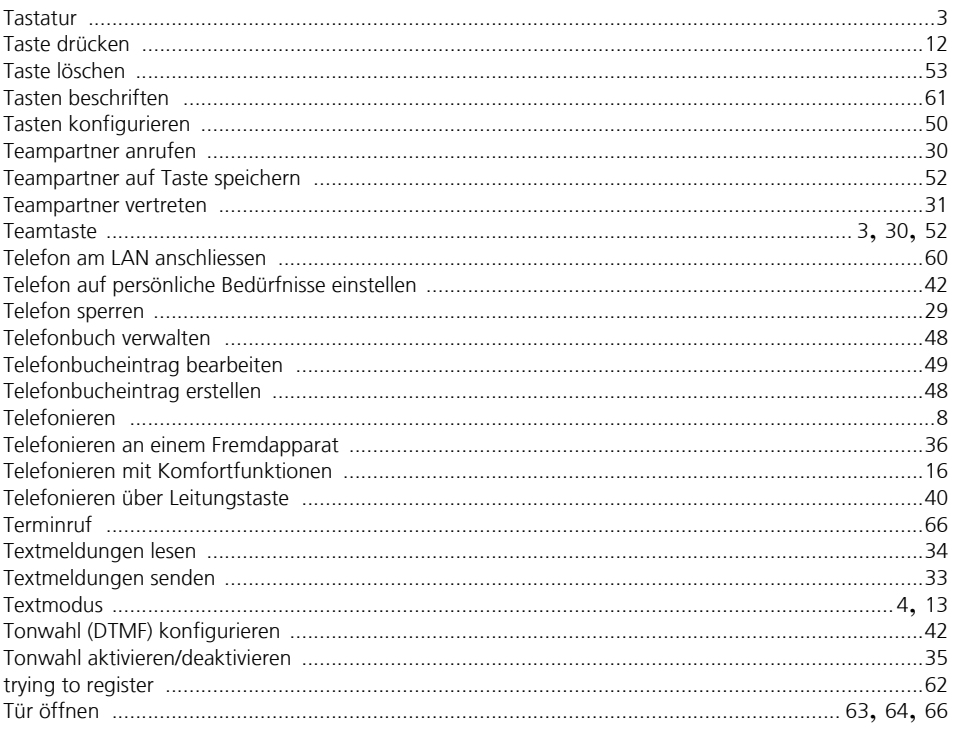

# $\cup$

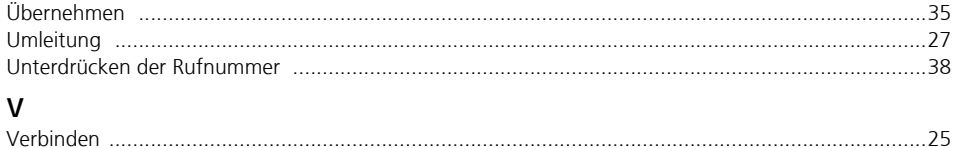

#### $\mathsf{W}$

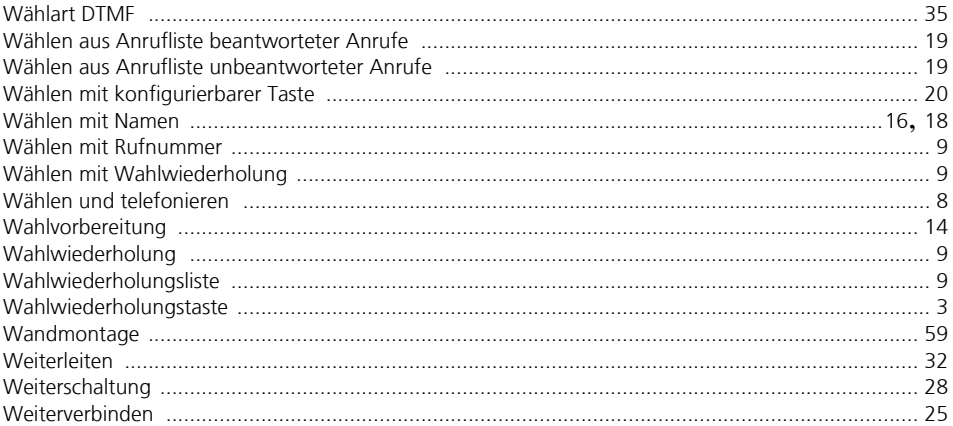

### $\mathsf{Z}$

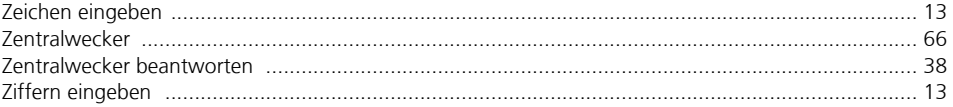

 $\epsilon$ Wir, die Aastra Telecom Schweiz AG, erklären voll verantwortlich, dass das Produkt den Bestimmungen der Direktive 1999/5/EC des Rats der Europäischen Union entspricht.

Den vollständigen Text der Konformitätserklärung sowie weitere Dokumente finden Sie unter:

#### **[www.aastra.ch/docfinder](http://www.aastra.ch/docfinder)**

Liefermöglichkeiten und technische Änderungen vorbehalten.

Der Leistungsumfang ist vom System und vom Softwarestand abhängig.

Copyright © Aastra Telecom Schweiz AG